**PONTIFÍCIA UNIVERSIDADE CATÓLICA DO RIO DE JANEIRO**

**O Impacto da Temperatura e da Precipitação no preço das ações, listadas na B3, do setor de alimentos processados.**

**Tomás Cavalcante Valadão**

**PROJETO FINAL DE GRADUAÇÃO**

**CENTRO TÉCNICO CIENTÍFICO - CTC** 

**DEPARTAMENTO DE INFORMÁTICA**

Curso de Graduação em Ciência da Computação

Rio de Janeiro, novembro de 2021

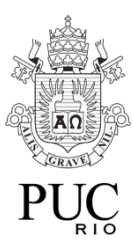

**Tomás Cavalcante Valadão**

# **O Impacto da Temperatura e da Precipitação no preço das ações, listadas na B3, do setor de alimentos processados.**

Projeto final, apresentado ao Curso de Ciência de Computação da Pontifícia Universidade Católica do Rio de Janeiro - PUC-Rio, como requisito parcial para a obtenção do título de Bacharel em Ciência da Computação.

Orientador: Prof. Dr. Hélio Côrtes Vieira Lopes

Departamento de Informática

Rio de Janeiro

Novembro de 2021

## Agradecimentos

*Ao meu orientador Hélio Côrtes Vieira Lopes pela orientação ao longo de todo projeto com o foco na junção do conhecimento na área de ciência dos dados com o mercado financeiro. Acima de tudo, obrigado pelo apoio durante esse ano complicado.*

*Aos meus familiares, que me apoiaram durante toda esta jornada que teve altos e baixos, mas, que ao final, resultou em grandes experiências e conquistas.*

*Aos amigos, que sempre estiveram ao meu lado durante todos esses anos de graduação. Vocês fizeram com que eu não ficasse na zona de conforto e sempre buscasse cada vez mais por conquistas como essa.*

## **Resumo**

Cavalcante Valadão, Tomás. Côrtes Vieira Lopes, Hélio. O Impacto da Temperatura e da Precipitação no preço das ações, listadas na B3, do setor de alimentos processados. Rio de Janeiro, 2021. 60 p. Projeto Final de Graduação – Departamento de Informática. Pontifícia Universidade Católica do Rio de Janeiro.

O presente trabalho acadêmico busca contribuir para o amplo conhecimento da área de Governança Ambiental, Social e Corporativa (*Environmental, Social and Corporate Governance* - ESG), aliado a uma métrica de risco climático como métrica para a análise de risco, para então dar uma nova perspectiva de como o nosso ambiente pode influenciar no patrimônio. Esse projeto apresenta um possível relacionamento dos dados da Brasil, Bolsa, Balcão (B3) junto com dados meteorológicos do Instituto Nacional de Metrologia, Qualidade e Tecnologia (INMETRO) trazendo, assim, uma visão de precificação de ativos da área de alimentos processados dados por variáveis meteorológicas. O principal objetivo deste trabalho de graduação foi realizar um estudo sobre a volatilidade do preço baseado na relação do mesmo com as variáveis temporais meteorológicas.

**Palavras-chave:** ESG; Risco Climático; Ciência de Dados; Investimento.

## **Abstract**

Cavalcante Valadão, Tomás. Côrtes Vieira Lopes, Hélio. The Impact of Temperature and Precipitation on the price of stocks, listed on B3, in the processed food sector. Rio de Janeiro, 2021. 60 p. Graduation Final Project – IT Department. Pontifícia Universidade Católica do Rio de Janeiro.

This academic work seeks to contribute to the broad knowledge of the area of Environmental, Social and Corporate Governance (ESG), combining a climate risk metric as a metric for risk analysis, to then give a new perspective of how our environment can influence our asset's value. This project presents a possible relationship of the brazilian stock exchange (Brasil, Bolsa, Balcão - B3) data combined with meteorological data from the National Institute of Metrology, Quality and Technology (INMETRO), thus bringing an insight of how the pricing of the processed food industry can be influenced by meteorological variables. The main focus of this undergraduate work was to carry out a study on price volatility based on its relationship with meteorological variables.

**Keywords:** ESG; Climate Risk; Data Science; Investment.

# **Sumário**

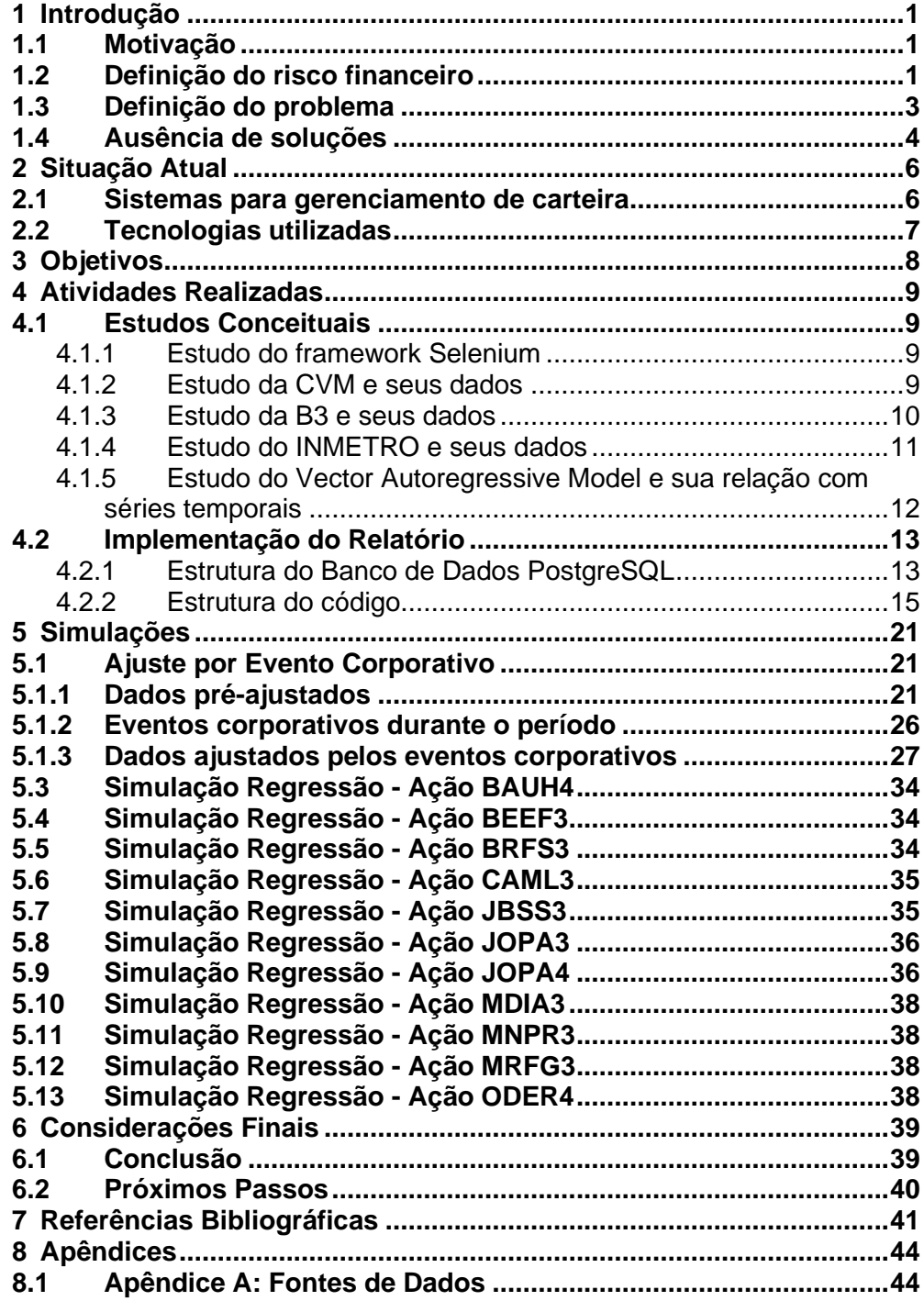

# **Lista de figuras**

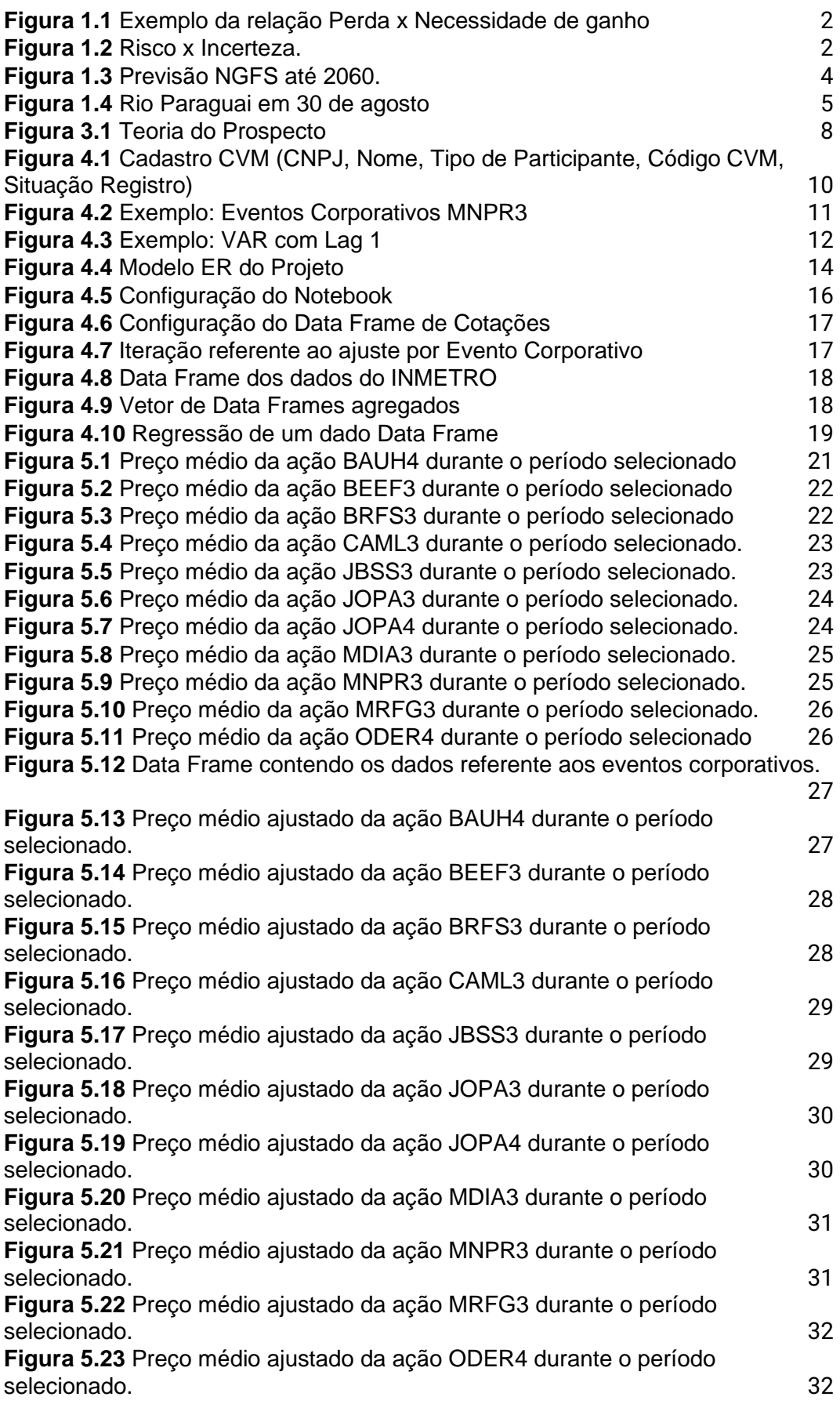

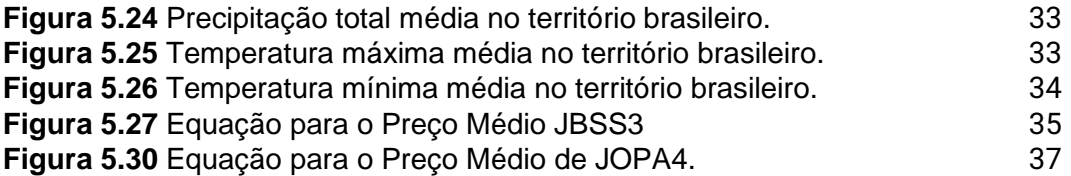

## <span id="page-8-0"></span>**1 Introdução**

### <span id="page-8-1"></span>**1.1 Motivação**

Com o passar dos anos, foi notado um aumento significativo na temperatura global da superfície e seus impactos no ecossistema planetário [1]. A partir desses estudos, é possível destacar que o clima de uma região diz muito sobre como será a vida na mesma e com o fato da agricultura ser uma atividade extremamente dependente dos fatores climáticos, temos uma situação no qual uma variabilidade inesperada pode acarretar em impactos gravíssimos na produção agropecuária [2].

Os impactos climáticos, devido ao aumento da temperatura global, devem afetar ainda mais as regiões consideradas tropicais e subtropicais [2]. As produções de diversos grãos e as chuvas devem diminuir [2] e aliado a isso, a previsão da população mundial é de um aumento considerável nos próximos 30 anos [3].

Ao juntar essas informações, temos um cenário de aumento na população e possíveis impactos na produção agropecuária. Nesse cenário, é possível identificar que a demanda pela produção agropecuária tende a aumentar, mas as condições climáticas podem vir a ser um limitador de crescimento ou até um fator de diminuição.

O setor de Alimentos Processados e Carnes & Derivativos é diretamente dependente da quantidade de chuvas de uma região e da produção de grãos para alimentar os animais ou compor o produto processado. Devido ao objetivo desse setor, o intuito desse projeto é quantificar uma medida de risco incorrido pelo investidor para auxiliar na tomada de decisão.

### <span id="page-8-2"></span>**1.2 Definição do risco financeiro**

O conceito de risco financeiro é essencial para o entendimento do presente trabalho. Dessa forma, risco financeiro será definido e, após essa seção, será denominado apenas por risco.

Risco financeiro é a possibilidade da perda de valor no capital

investido em um negócio ou em algum instrumento financeiro [4]. Essa possibilidade de perda faz com que investidores tenham maior cautela com o aporte financeiro em certo investimento, pois uma perda concretizada necessita de uma valorização maior em magnitude para voltar ao mesmo patamar.

| <b>Percentage Loss</b> | <b>Percent Rise To Break Even</b> |
|------------------------|-----------------------------------|
| 10%                    | 11%                               |
| 15%                    | 18%                               |
| 20%                    | 25%                               |
| 25%                    | 33%                               |
| 30%                    | 43%                               |
| 35%                    | 54%                               |
| 40%                    | 67%                               |
| 45%                    | 82%                               |
| 50%                    | 100%                              |

<span id="page-9-0"></span>**Figura 1.1** Exemplo da relação Perda x Necessidade de ganho

Essa possibilidade é uma medida de probabilidade que analisa o passado para tentar afirmar um comportamento e sua confiança sobre como anda um dado investimento. Nesse caso, o ativo é analisado por comportamentos passados e, assim, mensurado de forma quantitativa [5].

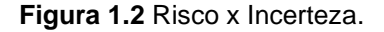

<span id="page-9-1"></span>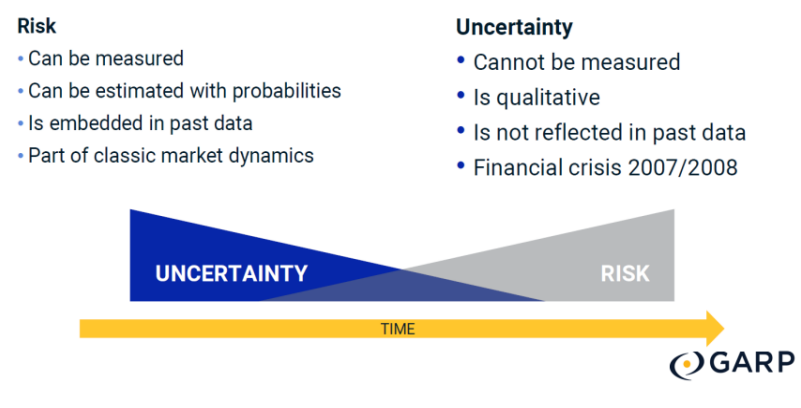

Fonte: (GARP, 2021)

Fonte: O Autor

Uma das medidas mais utilizadas no mercado financeiro é o cálculo da volatilidade do preço de um ativo. A volatilidade nada mais é que o desvio padrão da rentabilidade do ativo durante um longo período, podendo ser vista tanto para risco, quanto para ganhos [6]. No entanto, ao longo deste trabalho, nós trataremos a volatilidade como medida de risco.

### <span id="page-10-0"></span>**1.3 Definição do problema**

Devido a dependência das empresas do setor de Alimentos Processados e Carnes & Derivativos com a safra dos alimentos, empresas como a BRF S.A, a JBS S.A, e algumas outras estão diretamente expostas às variações climáticas ocorridas no Brasil durante o ano-calendário. Aliado a isso, temos um cenário alarmante, onde as previsões anteriores podem ter sido antecipadas acarretando em uma maior variação da temperatura e da precipitação no Brasil no curto prazo [7].

Com isso, esse projeto tem como objetivo quantificar o risco da carteira do investidor utilizando como base a variação do preço dessas empresas com relação a variação climática do Brasil. Uma vez que a demanda por investimentos ESG (*Environmental, Social and Governance*) está em alta [8].

Para quantificar esse risco, será utilizado uma visão mais arrojada com relação à média do NGFS (The Network of Central Banks and Supervisors for Greening the Financial System). Uma vez que há diversos cenários possíveis para modelar o risco dentro da central de cenários do NGFS. [9]

<span id="page-11-1"></span>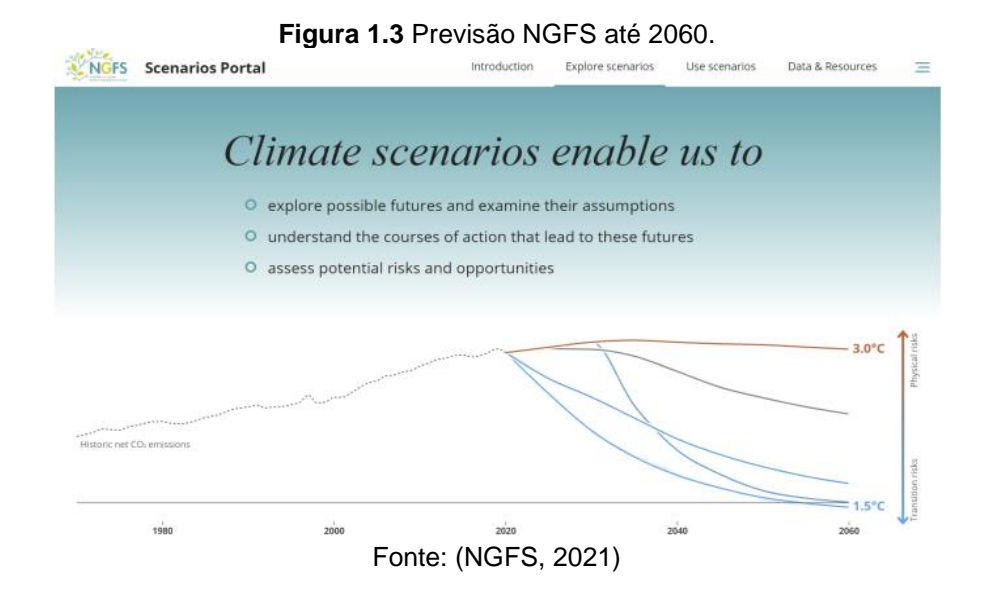

## <span id="page-11-0"></span>**1.4 Ausência de soluções**

Os investidores pessoas físicas estão tendo uma maior atenção das empresas do mercado financeiro, no entanto, não existe nenhuma ferramenta que inclua risco climático como métrica de potencial de perda para esse tipo de investidor no Brasil. Embora o número de adeptos ao investimento ESG esteja crescendo, o controle de risco só é feito por análises históricas de preços e suas respectivas entidades.

O investidor pessoa física tem acesso a controle de risco voltados a risco de crédito, liquidez e de mercado. No caso do risco de crédito, o investidor tem o controle para avaliar se uma entidade devedora irá dar calote ou não. No caso de risco de liquidez, o investidor tem o controle para avaliar se ele conseguirá converter seu ativo em moeda a qualquer momento e sem perda de valor decorrente do momento da solicitação da conversão. Já no caso de risco de mercado, o investidor tem o controle de avaliar se oscilações no mercado financeiro acarretará em perda de valor [10].

Porém, embora o risco climático afete o patrimônio do investidor devido a secas prolongadas e aumento da temperatura que afetam o funcionamento das empresas, nenhum produto faz o uso dos dados de entidades governamentais ou entidades privadas, mas reguladas para precificar o valor justo dado a variações climáticas. Segundo a XP Investimentos, o crescimento PIB pode ser zero em 2022 caso aconteça um racionamento de energia devido aos baixos níveis dos reservatórios das usinas hidrelétricas [11].

<span id="page-12-0"></span>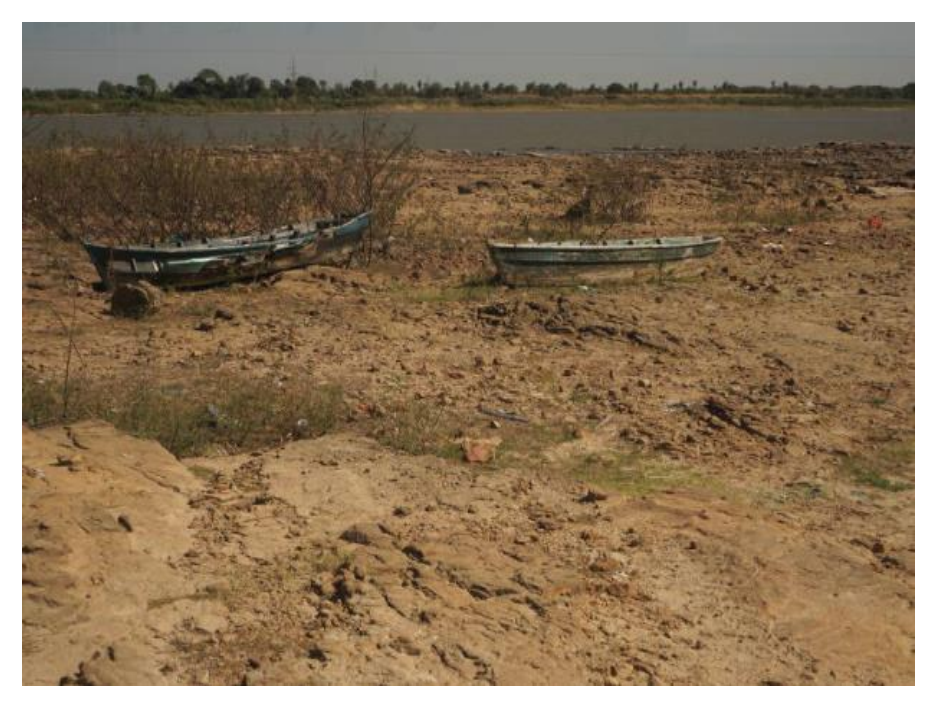

**Figura 1.4** Rio Paraguai em 30 de agosto

Fonte: (FOLHA DE SÃO PAULO, 2021).

## <span id="page-13-0"></span>**2 Situação Atual**

### <span id="page-13-1"></span>**2.1 Sistemas para gerenciamento de carteira**

Esse projeto tem como intuito dar uma nova perspectiva de variável de risco ao patrimônio do investidor pessoa física. No entanto, primeiro é preciso entender como o mercado atua para medir o risco de uma carteira para um conjunto de ativos de um investidor pessoa física.

Um dos maiores players do mercado, e comprado pelo BTG Pactual, a Kinvo, mostra uma visão simplista para o controle de risco de uma carteira. A metodologia usada é a análise de Risco x Retorno utilizando o índice Beta e o índice Sharpe [12].

O índice Beta mede a volatilidade de uma ação ou carteira de ações, quando comparada ao índice de ações daquele mercado, no caso do Brasil é o Índice Bovespa. Esse índice é muito importante para a análise de risco de mercado, mas só trata de uma relação de comparação entre um ativo e o mercado utilizando os dados históricos [12].

$$
\beta_p = \frac{Cov(r_p, r_b)}{Var(r_b)}
$$

**Equação 2.1** Fórmula do Beta de uma Ação

O índice Sharpe, criado pelo economista William F. Sharpe, serve para avaliar a relação Risco x Retorno de um investimento. Esse índice é mais usado para comparar dois investimentos e qual tende a ter uma menor volatilidade dado um grau de retorno ou vice-versa [12].

$$
S = \left(\frac{R_p - R_f}{\sigma_p}\right)
$$

**Equação 2.2** Fórmula do Índice de Sharpe de uma Ação

Em ambos os casos, a análise é feita para comparar o potencial de ganho correndo menos risco ou prevenção de perda de capital tendo algum ativo que vá na direção oposta do mercado para eventuais quedas do mercado. Nesse caso, o investidor pessoa física que usa esse tipo de sistema tem apenas o controle do risco de mercado em suas mãos.

## <span id="page-14-0"></span>**2.2 Tecnologias utilizadas**

Por se tratar de um projeto que visa entregar uma funcionalidade de análise de risco para o investidor pessoa física, o projeto foi feito utilizando Selenium como Web Crawler para a captura de preços, PostgreSQL para a persistência dos dados e a linguagem Python para a manipulação dos dados e suas relações.

O framework Selenium foi utilizado como Web Crawler devido a sua interface amigável, excelente documentação e necessidade de interação com o JavaScript. O uso do crawler foi necessário, pois foi preciso adquirir os dados junto a B3 para que as manipulações utilizando um Jupyter Notebook fossem possíveis.

O SGDB (Sistema Gerenciador de Banco de Dados) escolhido foi o PostgreSQL, pois é um dos projetos open-source mais utilizados do mundo. Além disso, existia a necessidade de manipular centenas de planilhas Excel para a obtenção dos dados. Dessa forma, o PostgreSQL também lidava com a persistência e centralização dos dados.

A linguagem Python foi utilizada por suas diversas bibliotecas da área de Data Science para a manipulação dos dados. Essa linguagem foi utilizada em conjunto com o Jupyter Notebook para fazer as agregações necessárias para atingir o resultado final do relatório.

## <span id="page-15-0"></span>**3 Objetivos**

O principal objetivo deste trabalho é gerar uma nova perspectiva de análise de risco na tomada de decisão do investidor pessoa física. O controle do risco é importante, pois segundo as Finanças Comportamentais, o investidor tem a característica de aversão ao risco [13].

A aversão ao risco é uma caraterística do investidor pessoa física evidenciada por Daniel Kahneman e Amos Tversky em 1979 [13]. Essa característica resulta em uma sensibilidade maior à dor da perda do que a alegria do ganho.

<span id="page-15-1"></span>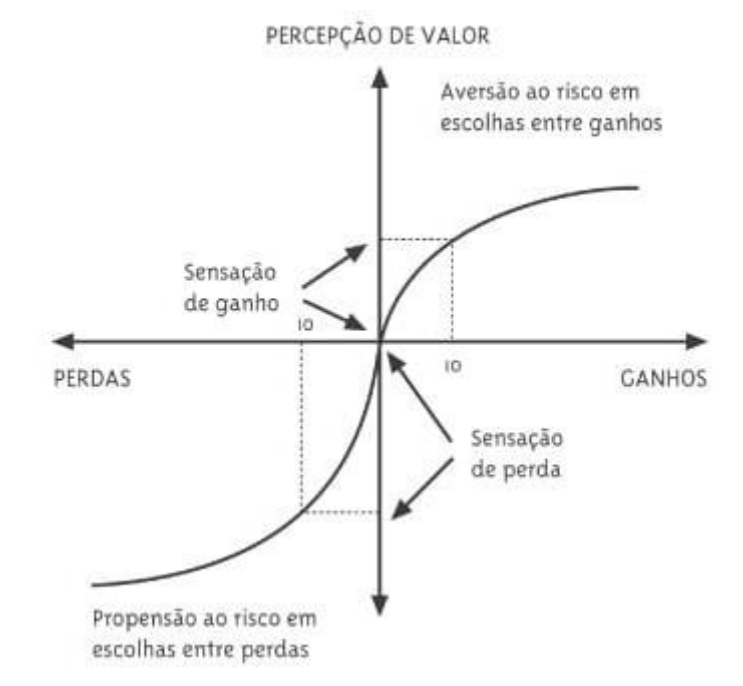

**Figura 3.1** Teoria do Prospecto

Fonte: (Kahneman e Tversky, 1979)

Seguindo essa teoria proposta por Kahneman e Tversky [13], o objetivo secundário deste trabalho é construir uma nova forma para auxiliar o controle de risco e que o torne mais eficiente. Com isso, o investidor com essa característica poderia controlar de forma mais eficaz a sua carteira e, assim, evitar essa dor que poderia até o tirar do mundo dos investimentos.

## <span id="page-16-0"></span>**4 Atividades Realizadas**

Nesta seção será abordado os estudos realizados durante o desenvolvimento deste projeto. Esses estudos foram essenciais para a obtenção dos objetivos finais do projeto.

## <span id="page-16-2"></span><span id="page-16-1"></span>**4.1 Estudos Conceituais**

## **4.1.1 Estudo do framework Selenium**

O Selenium é um framework que foi inicialmente criado com a funcionalidade de testar aplicativos web. Ele é uma ferramenta para a criação de testes automatizados nesses aplicativos. Devido a sua interface fácil e com interação com o JavaScript do aplicativo, ele consegue testar toda a parte Front-End do serviço [14].

No entanto, essa interface fácil e interativa com o JavaScript faz com que ela também possa ser usada como um Web Crawler. Um Web Crawler é um algoritmo que busca por informações em páginas web e faz o uso delas.

Essa característica de também poder ser usado como Web Crawler pode ser explorada por um engenheiro de dados para a coleta de dados. No caso desse projeto, o framework Selenium foi usado para a coleta de dados referentes aos preços das ações na B3.

### <span id="page-16-3"></span>**4.1.2 Estudo da CVM e seus dados**

Criada em 1976, a CVM (Comissão de Valores Mobiliários) é uma entidade vinculada ao Ministério da Fazenda que visa fiscalizar, disciplinar e desenvolver o mercado de valores mobiliários [15]. Essa finalidade visa regulamentar o mercado para, assim, evitar com que haja dano aos integrantes do mercado, sejam eles investidores pessoa física, como também entidades institucionais.

Tendo em vista as obrigações de fiscalizar, disciplinar e desenvolver o mercado de valores mobiliários, a CVM tem que fazer um trabalho rigoroso quanto ao cadastro dos participantes que compõem o mercado nacional. Esse cadastro é então incorporado nas demais

entidades do mercado como forma de ter um único cadastro dos participantes.

#### <span id="page-17-1"></span>**Figura 4.1** Cadastro CVM (CNPJ, Nome, Tipo de Participante, Código CVM, Situação Registro)

| <b>CNPJ</b>        | <b>NOME</b> | <b>TIPO DE PARTICIPANTE</b>                 | <b>CÓDIGO CVM</b> | <b>SITUACÃO</b><br><b>REGISTRO</b> |
|--------------------|-------------|---------------------------------------------|-------------------|------------------------------------|
| 11.029.972/0001-25 |             | B D MOVEIS SA CIAS INCENTIVADAS REGISTRADAS | 505730            | Cancelado<br>em<br>14/02/2012      |

FONTE: (CVM, 2021)

### <span id="page-17-0"></span>**4.1.3 Estudo da B3 e seus dados**

A B3 (Brasil, Bolsa, Balcão) é a principal bolsa de valores do Brasil. Ela nasceu da união de três empresas do mercado: BM&F, Bovespa e CETIP. Por ser a principal bolsa de valores do Brasil, ela tem como responsabilidade toda a parte de administração e negociação dos ativos [16].

A B3 exerce a administração dos sistemas de negociação, compensação, liquidação, depósito e registro para todos os ativos. Essas responsabilidades dão a ela a responsabilidade de desenvolver o mercado e preservar por sua integridade.

Tendo em vista esse conjunto de responsabilidades, os dados utilizados nesse processo referente a precificação e ajuste das empresas do setor de alimentos processados e carnes & derivativos são de exclusividade da B3. Esses dados são: Eventos Corporativos e Cotação de uma ação.

O evento corporativo é um tipo de alteração nos dados de uma ação que visa promover alguma mudança ou premiação para os participantes que têm alguma posição referente a aquela ação. Alguns desses eventos são: Dividendos, Bônus, Juros sobre Capital Próprio (JCP), Grupamento, Desdobramento, Subscrição e Redução de Capital.

Nesse projeto os eventos corporativos utilizados foram o Grupamento e o Desdobramento. O Grupamento visa mudar a

organização das ações fazendo o uso de um fator onde N cotas da ação virem uma única, assim aumentando o valor de cada ação, mas sem influenciar no valor de mercado da empresa. O Desdobramento tem o comportamento inverso do Grupamento. O Desdobramento visa pegar uma única cota de ação e transformar em N cotas dado um fator de desdobramento.

Dessa maneira, os eventos corporativos utilizados têm uma grande influência no preço da cota de uma ação, onde poderia vir a atrapalhar quaisquer análises de um dia pro outro. Veremos esse impacto na prática na seção 5.

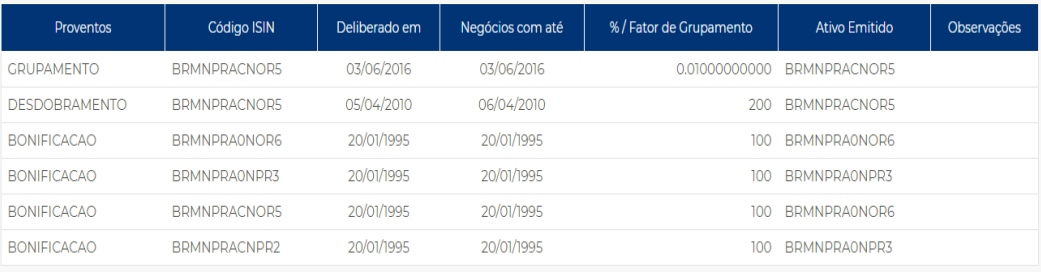

#### <span id="page-18-1"></span>**Figura 4.2** Exemplo: Eventos Corporativos MNPR3 Proventos em Ativos

#### Fonte: (B3, 2021)

A cotação de uma ação nada mais é que a parte do valor de mercado de uma empresa. O valor de mercado de uma empresa pode ser obtido fazendo uma multiplicação entre a cotação da ação e a quantidade de cotas existentes no mercado. Veremos mais sobre esse tipo de dado na seção 5.

### <span id="page-18-0"></span>**4.1.4 Estudo do INMETRO e seus dados**

O Instituto Nacional de Metrologia, Qualidade e Tecnologia (INMETRO) é uma entidade do Ministério da Economia vinculada à Secretaria Especial de Produtividade, Emprego e Competitividade. Seu objetivo é fortalecer as empresas nacionais de maneira a aumentar sua produtividade por meio da adoção de mecanismos que visam melhorar a qualidade de produtos e serviços.

Nesse projeto, o INMETRO foi utilizado como fonte base dos dados meteorológicos, onde todas as informações sobre a temperatura e a precipitação no território brasileiro foram obtidas. Essas informações foram utilizadas como meio de impacto na cotação das ações referentes aos dados utilizados pela B3. Veremos na seção 5 como que esses dados foram incorporados no projeto.

# <span id="page-19-0"></span>**4.1.5 Estudo do Vector Autoregressive Model e sua relação com séries temporais**

Seguindo o intuito do projeto, os dados discutidos anteriormente precisam ser analisados de forma a evidenciar uma relação onde uma variável tem influência na causa da outra. Nesse caso, temos quatro variáveis temporais que quando buscamos a relação de uma variável pelas outras três, nós podemos identificar uma equação linear que evidencia essa relação e como a mudança nos valores poderia impactar o valor obtido para a variável buscada.

Essa equação linear pode ser obtida utilizando o VAR (Vector Autoregressive Model). O VAR é um modelo que é utilizado com séries temporais multivariadas e define uma relação onde cada variável pode ser obtida por uma função linear que é composta por registros passados dela mesma e das outras variáveis [17].

**Figura 4.3** Exemplo: VAR com Lag 1

<span id="page-19-1"></span> $Y_{1,t} = \alpha_1 + \beta_{11,1} Y_{1,t-1} + \beta_{12,1} Y_{2,t-1} + \epsilon_{1,t}$  $Y_{2,t} = \alpha_2 + \beta_{21,1} Y_{1,t-1} + \beta_{22,1} Y_{2,t-1} + \epsilon_{2,t}$ 

Fonte: (PRABHAKARAN, 2019) [18]

A ordem do VAR é uma característica do VAR, no qual define até qual tempo T passado a equação utilizará para definir o valor da variável no instante  $T = 0$ . Na figura 4.3, onde temos  $T - 1$ , podemos ver que as variáveis Y1 e Y2 têm relações com T - 1 de sua própria variável e da outra. Além disso, temos o Beta que é o coeficiente do respectivo Lag, o Alpha que é uma constante estimada pelo modelo e o Epsilon que é o erro da combinação linear dos lags.

No entanto, com o uso do modelo para obter essa equação dada uma estimativa de relação de uma ou mais variáveis temporais causando a outra, se faz necessário evidenciar com que exista uma

significância estatística nessa relação. Para se obter essa relação, se faz necessário rejeitar a hipótese nula. Para que seja possível rejeitar ou falhar na rejeição da hipótese nula, é preciso utilizar a Causalidade de Granger.

A Causalidade de Granger ajuda a prever se uma variável temporal ajuda a prever a outra, ou seja, se X causa Y dado os dados contidos em suas respectivas séries temporais. Para que isso seja possível, o Teste de Causalidade de Granger compara a regressão autorregressiva com a regressão irrestrita [19].

Além da necessidade desse teste para escolher um critério de informação que mensura a qualidade do modelo. Nesse projeto foi escolhido o AIC (Critério de Informação de Akaike).

O AIC é um critério que admite a existência de um modelo que descreve os dados que são desconhecidos e que escolhe o modelo avaliado que minimiza a divergência K-L (Kullback-Leibler). A divergência K-L é uma medida que visa quantificar a perda de informação quando uma distribuição de probabilidade é usada para aproximar outra. Quanto mais próximo de zero for, mais semelhante são as duas distribuições [20].

### <span id="page-20-0"></span>**4.2 Implementação do Relatório**

Como foi destacado anteriormente, um dos objetivos deste projeto foi a implementação de uma regressão que pudesse associar as séries temporais dos dados meteorológicos com os preços da B3. Essa seção tem como objetivo introduzir a arquitetura do código e suas implementações.

### <span id="page-20-1"></span>**4.2.1 Estrutura do Banco de Dados PostgreSQL**

Tendo em vista que os dados utilizados no projeto se encontravam em diversas fontes distintas e em diversas planilhas, foi preciso construir um banco de dados relacional. Esse banco de dados relacional demonstra a estruturação das entidades e seus relacionamentos do projeto. Os scripts de criação dessas tabelas podem ser encontrados no Apêndice B.

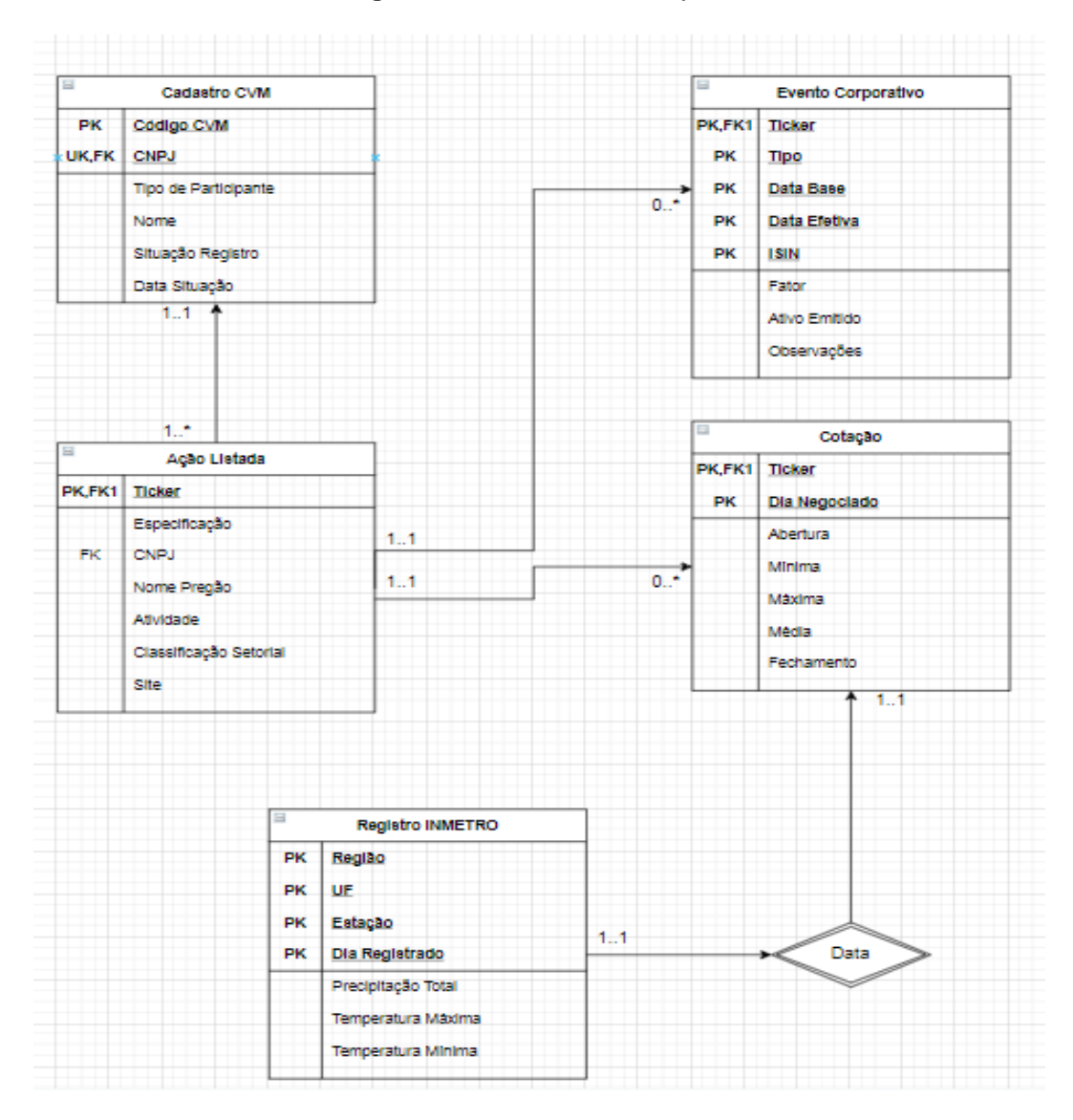

**Figura 4.4** Modelo ER do Projeto

Fonte: O Autor

Ao observar a imagem 4.3, podemos notar que a modelagem de dados é bastante intuitiva. Nela temos as relações dos dados da B3, da CVM e do INMETRO. Segue abaixo uma breve explicação para cada uma das tabelas do projeto:

**Cadastro CVM:** Como vimos anteriormente, a CVM tem como objetivo a regulamentação do mercado de valores mobiliários brasileiro. Tendo isso em mente, toda a relação entre sistemas desse mercado é feita pelo Código CVM que se torna uma chave forte de relacionamento. Nos sistemas da B3, é preciso que esse código seja passado na requisição de HTTP para que seja

possível obter os dados referente a aquela empresa. Além disso, um registro da CVM também incorpora o CNPJ (Cadastra Nacional da Pessoa Jurídica) que se torna uma chave estrangeira da Ação Listada.

- **Evento Corporativo:** Essa tabela é responsável por guardar os eventos corporativos de uma dada ação listada para que seja possível fazer o ajuste ao longo do projeto. A sua relação com a Ação Listada é feita pelo Ticker (Nome criado pela B3 para identificar uma Ação).
- **Ação Listada:** Essa tabela é responsável por guardar as informações de uma ação listada, onde consta as informações da empresa que está sendo negociada. Algumas vezes existe a possibilidade de uma única empresa ter mais de uma ação, por isso tem o relacionamento demonstrado com o Cadastro CVM.
- **Cotação:** Essa tabela tem como objetivo salvar os preços diários de uma ação listada que foi negociada no sistema da B3. Com esse objetivo, ela se torna a série temporal de preços de uma dada ação ao longo do projeto.
- **Registro INMETRO:** Essa tabela tem como objetivo salvar os dados meteorológicos brasileiros ao longo do tempo. Tendo em vista esse objetivo, ela se torna a série temporal de temperatura e precipitação que foi utilizada ao longo do projeto. Sua relação com a cotação de uma ação é feita via data.

Além das tabelas e suas relações, podemos notar que cada tabela tem sua chave primária e, quando necessário, chave estrangeira. Isso foi feito para melhorar o desempenho das consultas tendo em vista a quantidade de dados salvos nesse banco de dados relacional.

## <span id="page-22-0"></span>**4.2.2 Estrutura do código**

O código deste projeto se encontra no formato de um Jupyter Notebook utilizando a linguagem Python. Seguindo o formato do Jupyter Notebook, o código é dividido em 5 partes: Configs, Cotação, INMETRO, Regressão e Resultados.

Na parte denominada como Configs é feita toda a configuração do código. Nela é possível ver as configurações de conexão com a base de dados, as bibliotecas importadas, o Lag escolhido para a regressão e o intervalo de dados coletado.

#### **Figura 4.5** Configuração do Notebook

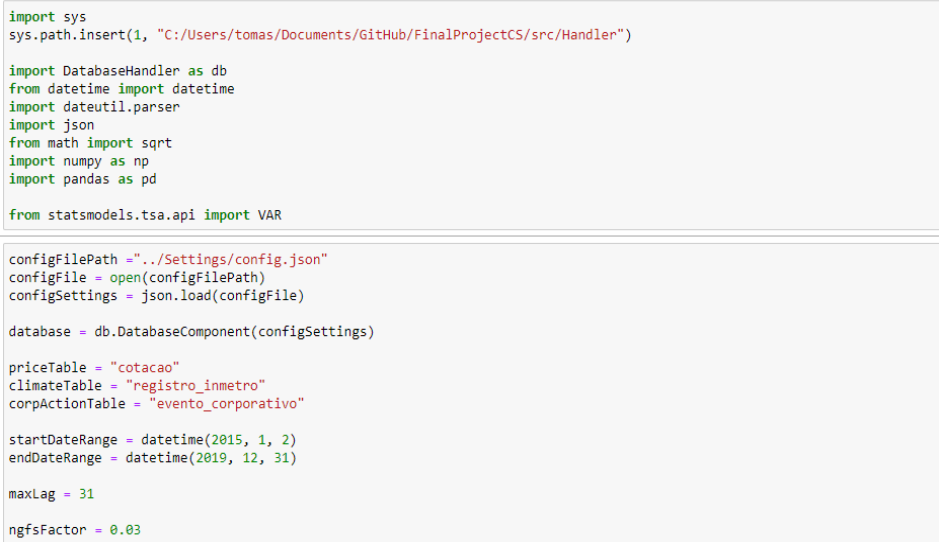

#### Fonte: O Autor

Na parte denominada como Cotação, temos a consulta dos dados salvos na base dados referentes a B3 e seus ajustes. Ao consultar os dados referentes a cotação, é instanciado um Data Frame para que seja possível ter um objeto que guarde os dados referente a série temporal das cotações das empresas.

Após essa consolidação de informações em um único objeto, é exibido os gráficos dessas séries temporais por ticker antes do ajuste do evento corporativo. As exibições dos gráficos referentes às cotações se encontrarão na seção 5 do projeto. Essa exibição deixa bem claro a importância dos eventos corporativos, por se tornar necessário ajustar algumas séries temporais. Isso é feito ao chamar os dados referente aos eventos corporativos e ajustar as cotações dos tickers afetados.

#### **Figura 4.6** Configuração do Data Frame de Cotações

<span id="page-24-0"></span>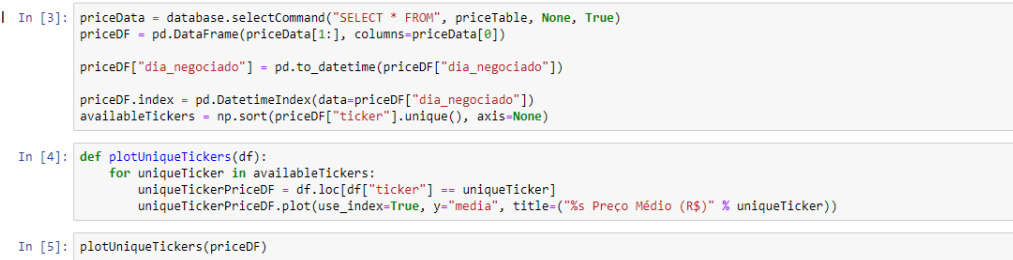

Fonte: O Autor

#### **Figura 4.7** Iteração referente ao ajuste por Evento Corporativo

```
In [6]: corpActionCondition = "WHERE data_base >= '2015-01-02' AND data_base <= '2020-01-02'"
           corpActionData = database.selectCommand("SELECT * FROM", corpActionTable, corpActionCondition, True)
           corpActionDF = pd.DataFrame(corpActionData[1:], columns=corpActionData[0])
           for index, row in corpActionDF.iterrows():
                dataEfetiva = datetime(row["data_efetiva"].year, row["data_efetiva"].month, row["data_efetiva"].day)
                if row["tipo"] == "GRUPAMENTO":
                      # Ajuste antes do agrupamento!
                      priceDF.loc[(priceDF["ticker"] == row["ticker"]) &
                                  "Chicaphe" cusus" | "University" | "University" | "Chicapher" | "University" | "University" | "University" | "<br>| "University" | "Institute" | "Institute" | "Institute" | "Institute" | "Institute" | "Institute" | "Institut<br>
                ell row["tipo"] == "DESDOBRAMENTO":<br># Ajuste após o desdobramento!
                     priceDF.loc[(priceDF["ticker"] == row["ticker"]) &<br>(priceDF["dia_negociado"].between(dataEfetiva, endDateRange)),<br>["abertura", "minima", "maxima", "media", "fechamento"]] *= 1 + (row["fator"] // 100)
           plotUniqueTickers(priceDF)
           priceDF.drop(columns=["dia_negociado"], inplace=True)
```
Fonte: O Autor

Na parte denominada como INMETRO, temos a consulta dos dados salvos na base dados referentes ao INMETRO. Ao consultar esses dados, é feita a instanciação de um Data Frame para que seja possível ter um objeto que guarde os dados referente a série temporal do INMETRO. A consulta dos dados é feita pelo agrupamento do dia registrado com as médias de precipitação, temperatura máxima e temperatura mínima e uma condicional fazendo o filtro de dados incoerentes.

#### **Figura 4.8** Data Frame dos dados do INMETRO

#### **INMETRO**

Criação dos DataFrames de INMETRO

```
In [7]: climateData = database.selectCommand(
               "SELECT DIA_REGISTRADO, AVG(PRECIPITACAO_TOTAL) as PRECIPITACAO_TOTAL, AVG(TEMPERATURA_MAXIMA) as TEMPERATURA_MAXIMA, AVG(TEMP
              climateTable.
                WHERE PRECIPITACAO TOTAL > 0 AND TEMPERATURA MAXIMA > -3 AND TEMPERATURA MINIMA > -3 GROUP BY DIA REGISTRADO ORDER BY DIA REG
               True)
          climateDF = pd.DataFrame(climateData[1:], columns=climateData[0])
          climateDF["dia_registrado"] = pd.to_datetime(climateDF["dia_registrado"])
          climateDF.index = pd.DatetimeIndex(data=climateDF["dia_registrado"])
          \left\| \cdot \right\|In [8]: climateDF.plot(use_index=True, y="precipitacao_total", title="[Média BR] - Precipitação Total")
          climateDF.plot(use_index=True, y="bccuperatura_maxima", title="[Média BR] - Temperatura Máxima")<br>climateDF.plot(use_index=True, y="temperatura_maxima", title="[Média BR] - Temperatura Máxima")<br>climateDF.plot(use_index=True
```
Fonte: O Autor

Na parte denominada como Regressão, é feita uma agregação para cada ticker utilizando como base um Left Join do Data Frame do INMETRO filtrado por um intervalo de datas, seja da configuração ou pelas datas limitantes do ticker, com o Data Frame de cotação do ticker da vez. Após esse ajuste, é feita uma limpeza nos NaN obtidos pelo merge para que não haja erros durante o processo da regressão.

A geração do vetor de Data Frames agregados faz com que seja possível ter uma regressão por ticker para que então possa ser calculado a volatilidade de cada ticker. Com esse vetor, será possível fazer a regressão que foi descrita na seção 4.1.5.

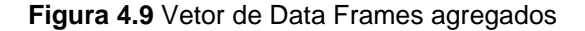

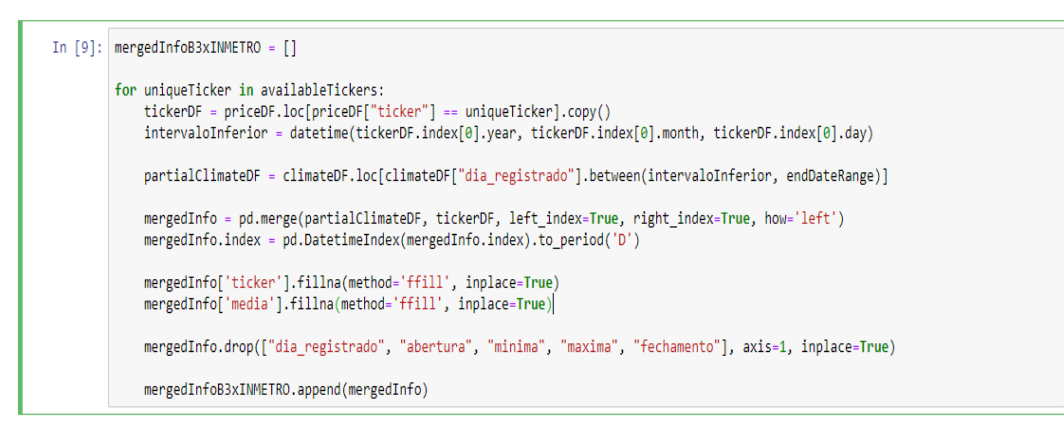

Fonte: O Autor

**Figura 4.10** Regressão de um dado Data Frame

```
def adjustNegativeNumbers(number):
    if number \langle 0:return 0
    return number
def applyVARMethod(df):
    dfCopy = df.copy()model = VAR(dfCopy)if maxLag > df.shape[0]:selectedLag = model.select_order(maxlags=df.shape[0])
    else:
        selectedLag = model.select_order(maxlags=maxLag)
   aicEstimator = selectedLag.selected_orders["aic"]
    result = model.fit(maxlags=aicEstimator, ic="aic")
    return result
def forecast(df):
   dfCopy = df.copy()|<br>fittedModel = applyVARMethod(df)
   causality = fittedModel.test_causality('media', ["precipitacao_total", "temperatura_maxima", "temperatura_minima"], kind='f')<br>if(causality.conclusion == "fail to reject"):
        return None
    print(fittedModel.summary())
    lagOrder = fittedModel.k_ar
    forecastedResults = fittedModel.forecast(y=df.values[-lagOrder:], steps=lagOrder)
    dfForecast = pd.DataFrame(forecastedResults, index=df.index[-lag0rder:], columns=dfCopy.columns + '_1d')
    dfForecast["media_1d"] = dfForecast["media_1d"].apply(adjustNegativeNumbers)
    dfCopy["media"].update(dfForecast["media_1d"])
    return dfCopy
```
Fonte: O Autor

**Figura 4.11** Cálculo do Retorno

```
def dailyReturn(df):
   df['retono'] = 0for i in range(1, len(df.index)):
       previouslyIndex = df.index[i-1]index = df.index[i]daily = (df.loc[index]["media"] - df.loc[previousIndex]["media"]) / df.loc[previousIndex]["media"]
       df.loc[index, "retorno"] = daily
    return
```
Fonte: O Autor

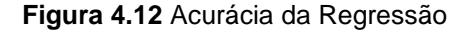

```
def forecastAccuracy(forecast, actual):
    mape = np.mean(np.abs(forecast - actual)/np.abs(actual))
    me = np.macan(forecast - actual)mae = np.macan(np(abs(forecast - actual))mpe = np.mean((forecast - actual)/actual)
    rmse = np.mean((forecast - actual)**2)**.5
    corr = np.corrcoef(forecast, actual)[0,1]
    mins = np.amin(np.hstack([forecast[:,None],
                                actual[:,None]], axis=1)maxs = np.amax(np.hstack([forecast[:,None],
                                actual[:, None]], axis=1)minmax = 1 - np-mean(mins/maxs)return({'mape':mape, 'me':me, 'mae': mae,<br>'mpe': mpe, 'rmse':rmse, 'corr':corr, 'minmax':minmax})
```
#### Fonte: O Autor

Na parte denominada como Resultados, é feita a chamada das funções de regressão. Caso a chamada não retorne None, quer dizer que a regressão passou no Teste de Causalidade de Granger e foi possível fazer uma equação da variável preço com base nas demais variáveis, dessa maneira calculando a volatilidade daquele ticker e exibindo o gráfico Dados Originais x Dados da Regressão.

#### **Figura 4.13** Obtenção dos Resultados

```
for info in mergedInfoB3xINMETRO:
     icker = info["ticker"][0]<br>info = info.drop("ticker",<br>dfForecast = forecast(info)
                                               axis=1)if dfForecast is None:
            print("%s - Null Hypothesis foi aceita!" % ticker)
      else:print("%s - Null Hypothesis foi rejeitada!" % ticker)
           dfAdjustedForecast = dfForecast.copy()
           if ticker == "JBSS3":
           jopa4(dfAdjustedForecast)
            dailyReturn(dfForecast)
            dailyReturn(info)
           dailyReturn(dfAdjustedForecast)
           fcSTD = dfForecast["retorno"].std() * sqrt(252)<br>originalSTD = info["retorno"].std() * sqrt(252)<br>adjustedForecastSTD = dfAdjustedForecast["retorno"].std() * sqrt(252)
           dfforecast.plot(use_index=True, y="media", title=("[FORECAST] - %s Preço Médio (R$)" % ticker))<br>info.plot(use_index=True, y="media", title=("[ORIGINAL] - %s Preço Médio (R$)" % ticker))
           \textit{d`Forecast.plot(use_index=True, y="retono", title={("FORECAST] - %s Retorno Diário (R$) " % ticket"))}{\textit{info.plot(use_index=True, y="retono", title={("[ORIGINAL] - %s Retorno Diário (R$) " % ticket"))}}accuracyStatus = forecastAccuracy(dfForecast[-maxLag:]["media"].values, info[-maxLag:]["media"].values)
            for key, value in accuracyStatus.items():<br>print("%s : %.8f" % (key, value))
            print("Original Standard Deviation (Annual): %.8f%%" % (originalSTD * 100))<br>print("Forecast Standard Deviation (Annual): %.8f%%" % (fcSTD * 100))<br>print("Adjusted Forecast Standard Deviation (Annual): %.8f%%" % (adjustedFor
     print()
```
## <span id="page-28-0"></span>**5 Simulações**

Nesta seção será abordado os ajustes necessários e seus resultados. Seguindo o objetivo deste trabalho, essa parte conterá os resultados obtidos para a métrica de risco de um conjunto de empresas dado a sua relação com os dados do INMETRO.

O período escolhido para as ações do setor de Alimentos Processados e Carnes & Derivativo foi de 01/01/2015 até 31/12/2019. Não foi possível fazer uma simulação com as ações que não tiveram negociação durante esse período, logo eles não tiveram seu risco avaliado. Essas ações são: BAUH3, BEEF11, FOMS3, JMCD, MNPR4 e ODER3.

## <span id="page-28-1"></span>**5.1 Ajuste por Evento Corporativo**

## <span id="page-28-2"></span>**5.1.1 Dados pré-ajustados**

Durante o projeto, vimos a importância dos eventos corporativos na exibição e manipulação dos dados durante o processo de ajuste das séries temporais de cada ticker. Nas imagens a seguir é apresentado as cotações obtidas pela B3 antes do ajuste do evento corporativo, caso exista.

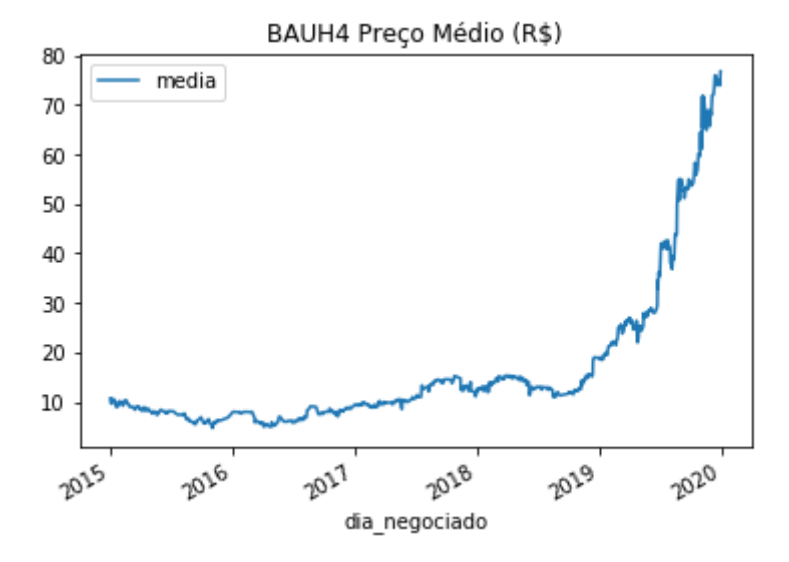

<span id="page-28-3"></span>**Figura 5.1** Preço médio da ação BAUH4 durante o período selecionado

Fonte: O Autor

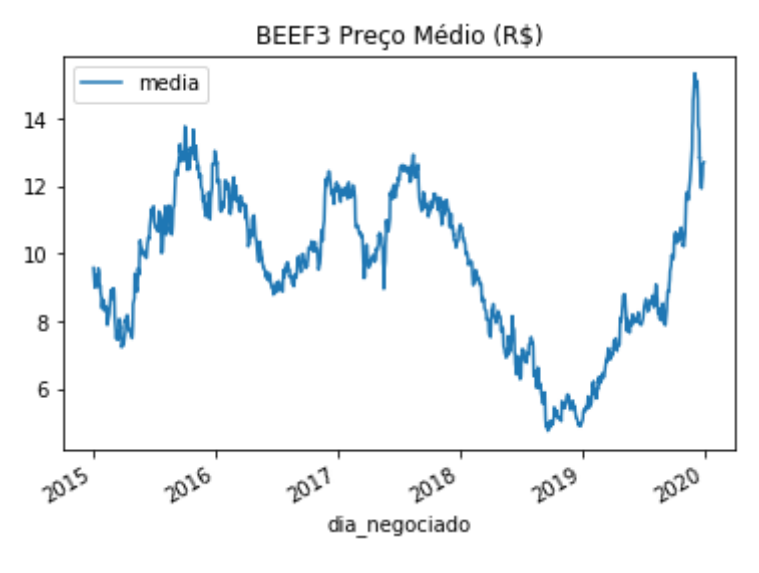

<span id="page-29-0"></span>**Figura 5.2** Preço médio da ação BEEF3 durante o período selecionado

Fonte: O Autor

<span id="page-29-1"></span>**Figura 5.3** Preço médio da ação BRFS3 durante o período selecionado

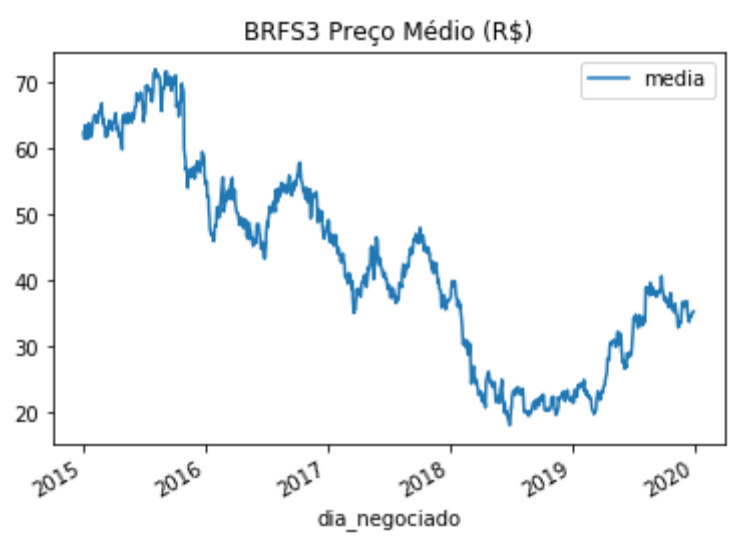

Fonte: O Autor

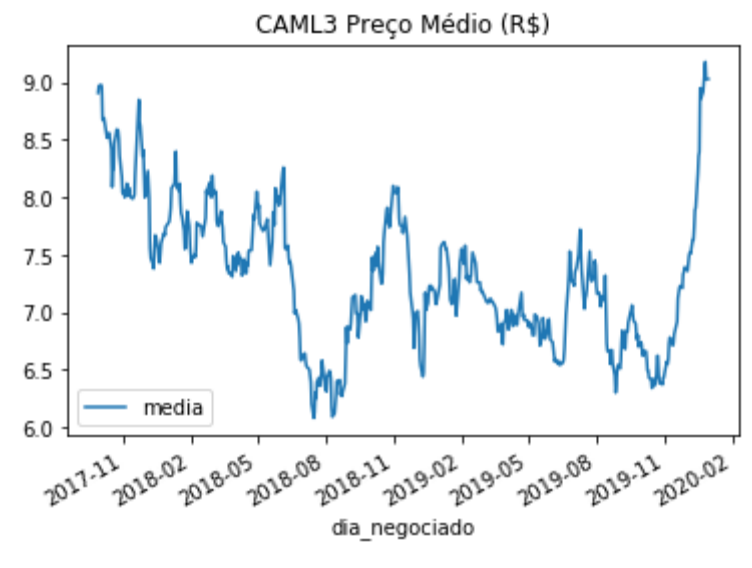

<span id="page-30-0"></span>**Figura 5.4** Preço médio da ação CAML3 durante o período selecionado.

Fonte: O Autor

<span id="page-30-1"></span>**Figura 5.5** Preço médio da ação JBSS3 durante o período selecionado.

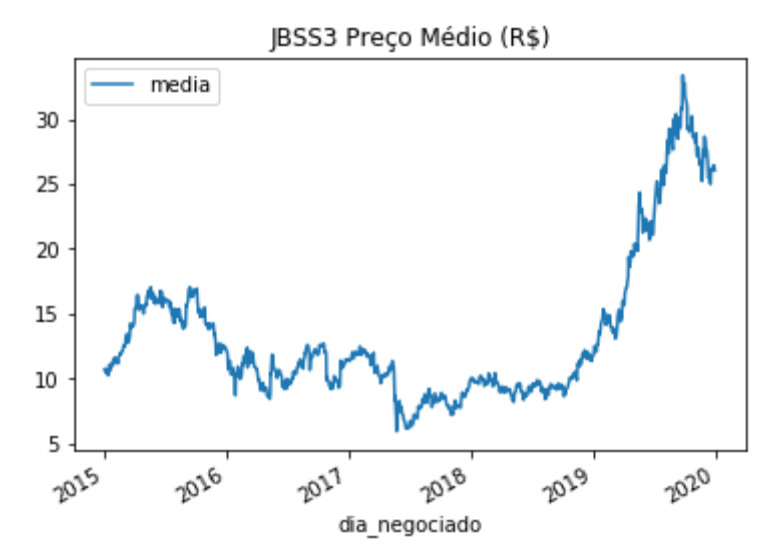

Fonte: O Autor

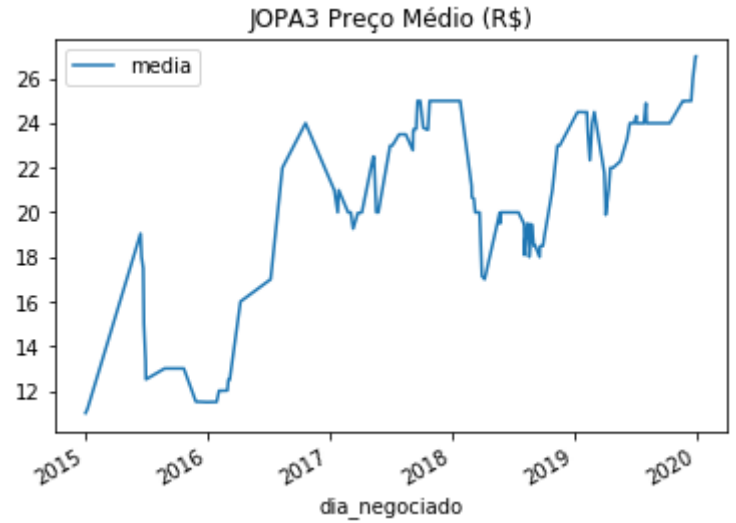

<span id="page-31-0"></span>**Figura 5.6** Preço médio da ação JOPA3 durante o período selecionado.

Fonte: O Autor

<span id="page-31-1"></span>**Figura 5.7** Preço médio da ação JOPA4 durante o período selecionado.

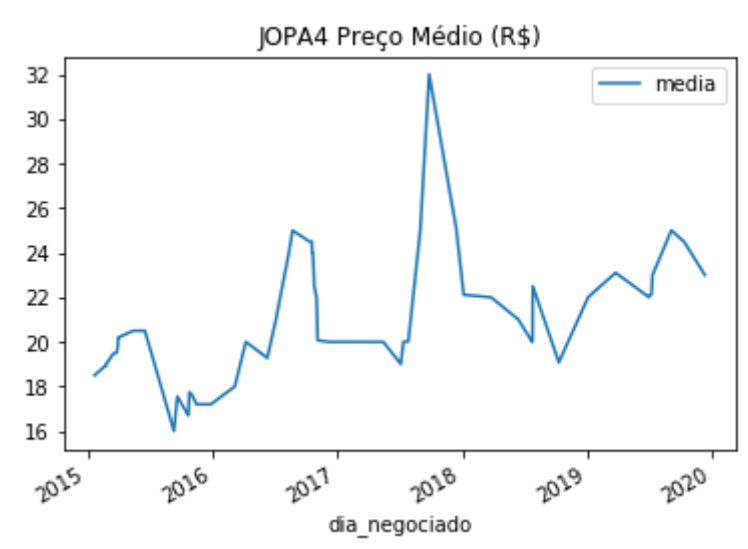

Fonte: O Autor

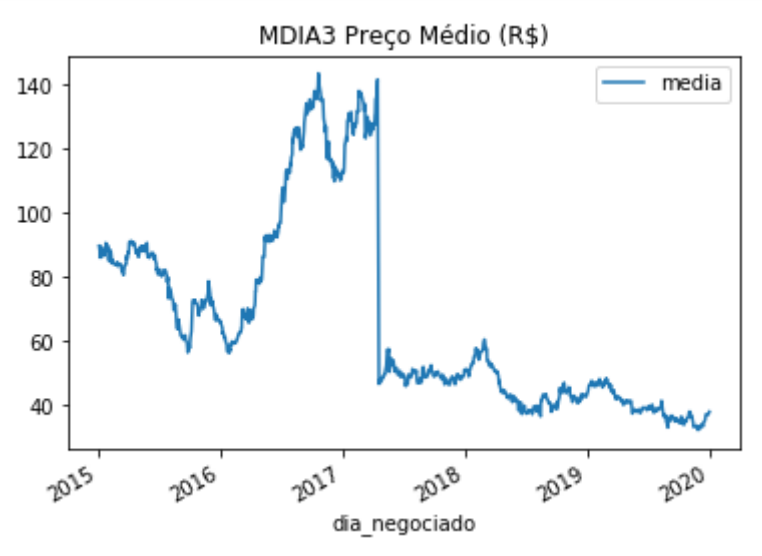

<span id="page-32-0"></span>**Figura 5.8** Preço médio da ação MDIA3 durante o período selecionado.

Fonte: O Autor

<span id="page-32-1"></span>**Figura 5.9** Preço médio da ação MNPR3 durante o período selecionado.

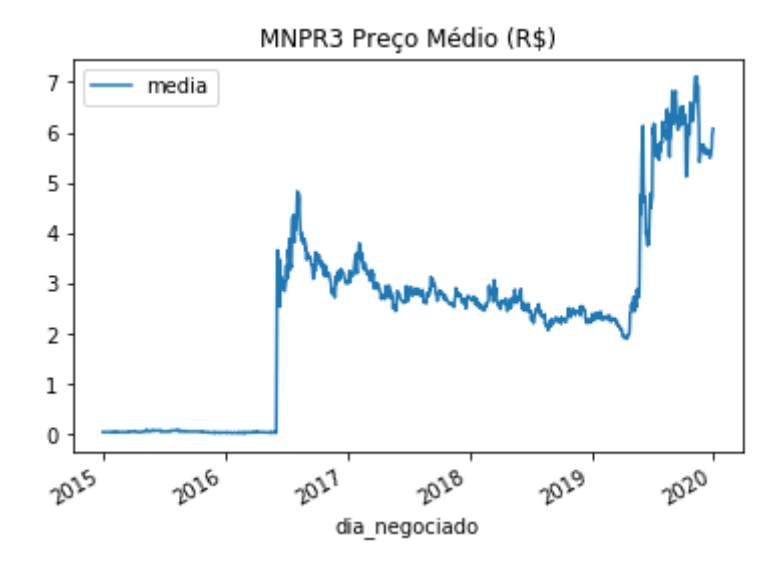

Fonte: O Autor

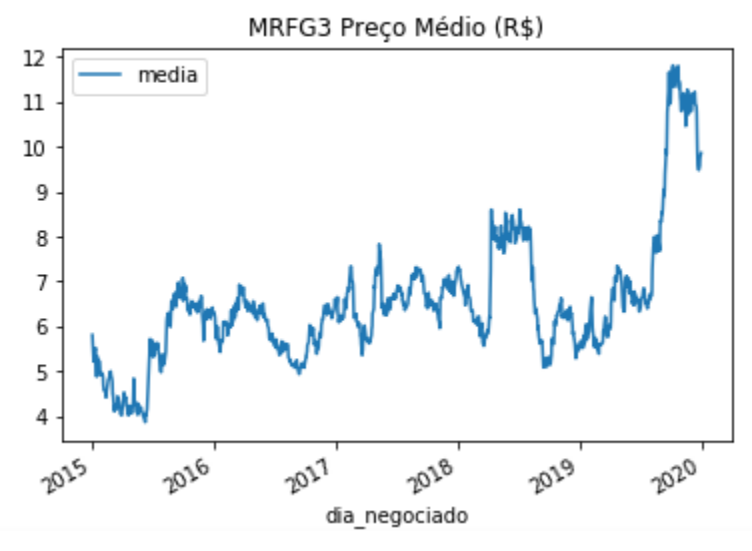

<span id="page-33-1"></span>**Figura 5.10** Preço médio da ação MRFG3 durante o período selecionado.

Fonte: O Autor

<span id="page-33-2"></span>**Figura 5.11** Preço médio da ação ODER4 durante o período selecionado

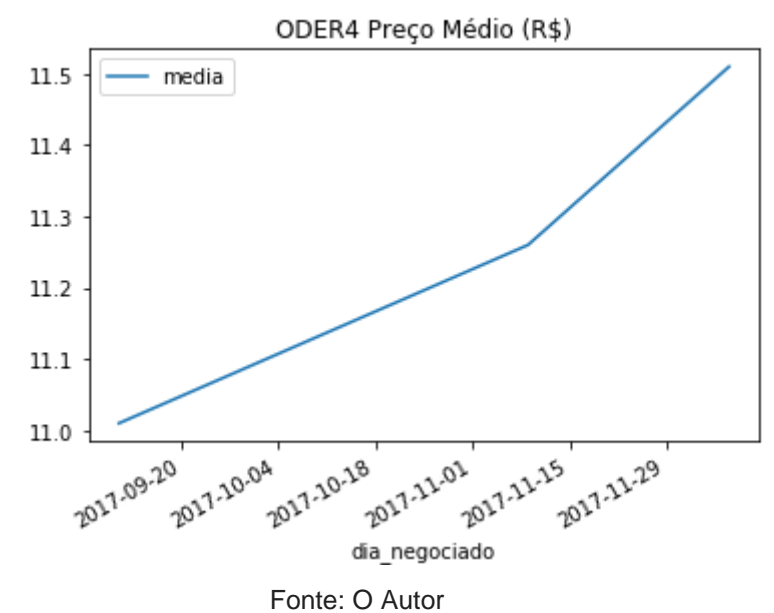

## <span id="page-33-0"></span>**5.1.2 Eventos corporativos durante o período**

Pegando como base o período selecionado para as simulações, foi possível encontrar dois eventos corporativos que influenciavam as séries temporais. Esses eventos corporativos são: um agrupamento da MNPR3 e um desdobramento da MDIA3.

Como podemos ver, os dados a partir do campo da data efetiva

são influenciados pelo campo fator. Será exibido o ajuste dessas séries temporais no próximo tópico.

**Figura 5.12** Data Frame contendo os dados referente aos eventos corporativos.

data\_base data\_efetiva fator ticker tipo isin MNPR3 GRUPAMENTO 2016-06-03 2016-06-03 ø **BRMNPRACNOR5**  $0.01$ MDIA3 DESDOBRAMENTO 2017-04-13 2017-04-17 BRMDIAACNOR7 200.00 1 ativo\_emitido observacoes **BRMNPRACNOR5** 0  $\mathbf{1}$ BRMDIAACNOR7 Fonte: O Autor

### <span id="page-34-0"></span>**5.1.3 Dados ajustados pelos eventos corporativos**

Durante o processo obtido nos tópicos 5.1.1 e 5.1.2, foi possível identificar que duas séries temporais encontrariam grandes problemas na manipulação dos dados, pois o fator do evento corporativo foi bastante agressivo. Nos tickers MNPR3 e MDIA3, será possível fazer um comparativo entre as imagens 5.8 x 5.20 e 5.9 x 5.21. As demais séries ficaram intactas.

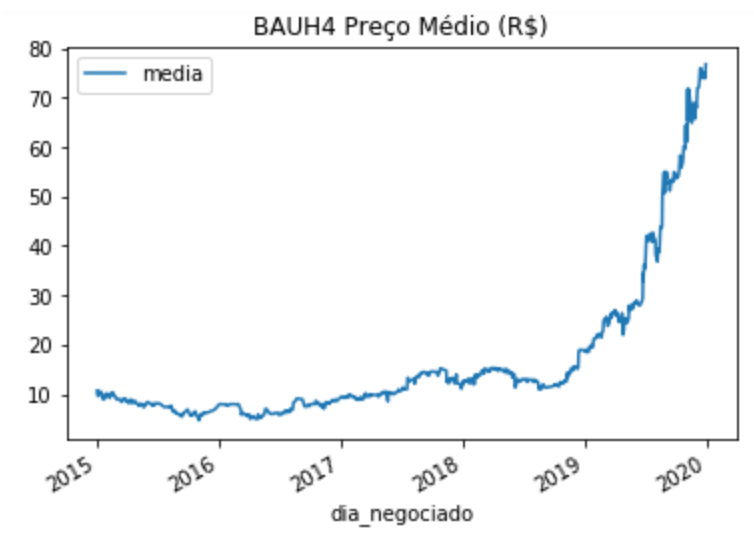

<span id="page-34-1"></span>**Figura 5.13** Preço médio ajustado da ação BAUH4 durante o período selecionado.

Fonte: O Autor

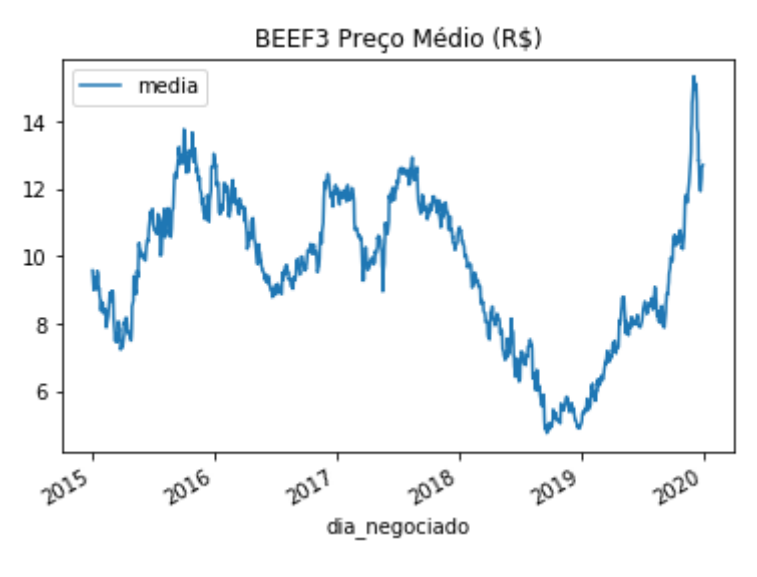

<span id="page-35-0"></span>**Figura 5.14** Preço médio ajustado da ação BEEF3 durante o período selecionado.

Fonte: O Autor

<span id="page-35-1"></span>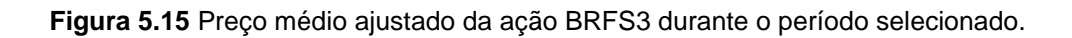

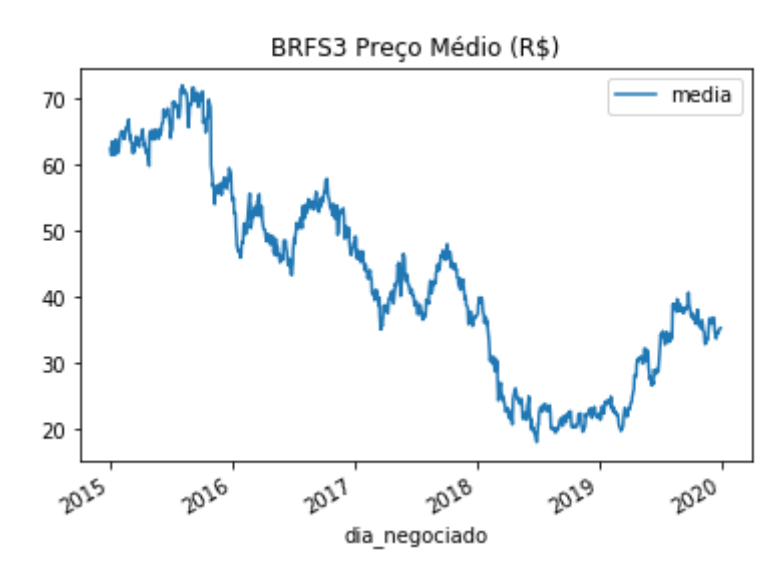

Fonte: O Autor

<span id="page-36-0"></span>**Figura 5.16** Preço médio ajustado da ação CAML3 durante o período selecionado.

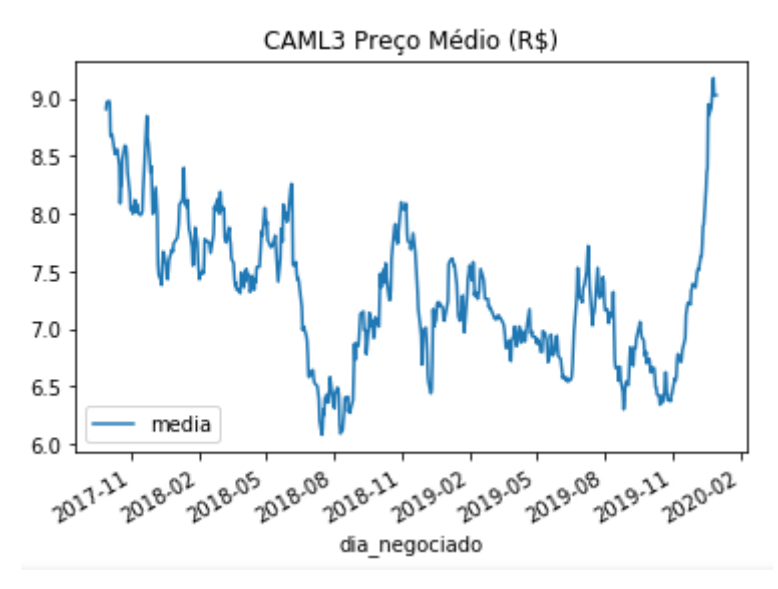

Fonte: O Autor

<span id="page-36-1"></span>**Figura 5.17** Preço médio ajustado da ação JBSS3 durante o período selecionado.

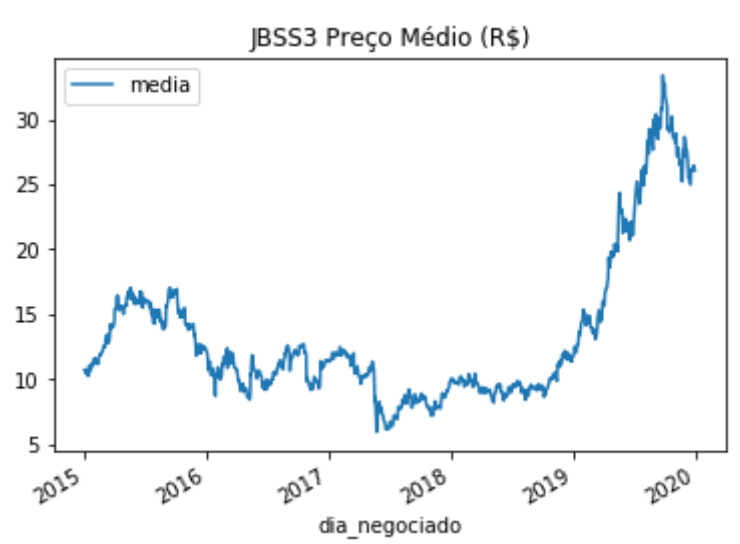

Fonte: O Autor

<span id="page-37-0"></span>**Figura 5.18** Preço médio ajustado da ação JOPA3 durante o período selecionado.

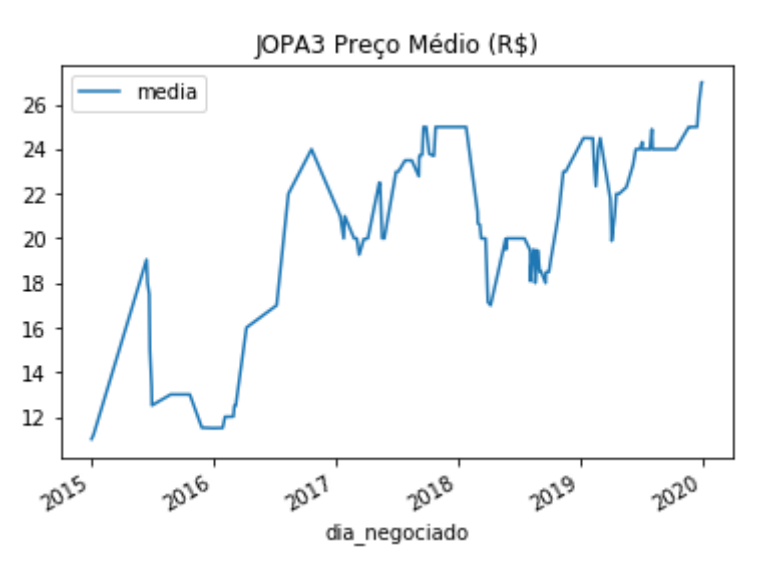

Fonte: O Autor

<span id="page-37-1"></span>**Figura 5.19** Preço médio ajustado da ação JOPA4 durante o período selecionado.

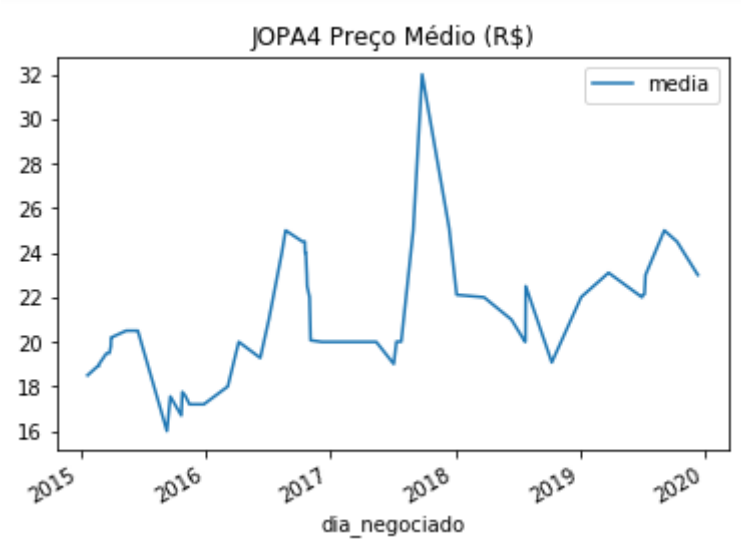

Fonte: O Autor

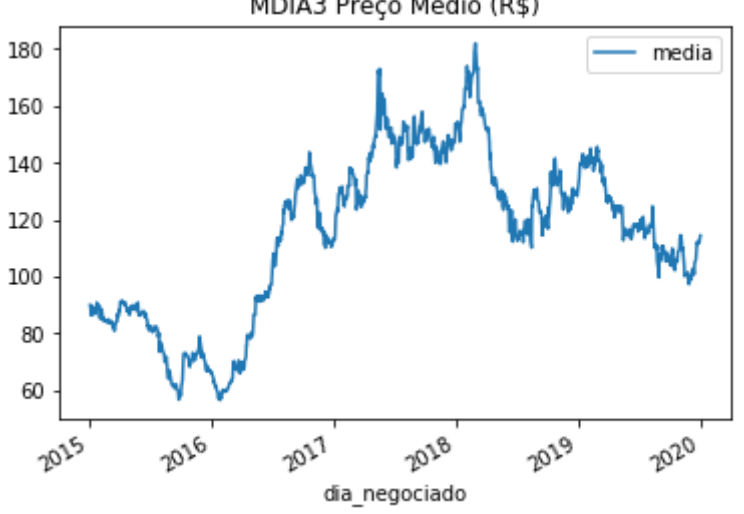

<span id="page-38-0"></span>**Figura 5.20** Preço médio ajustado da ação MDIA3 durante o período selecionado. MDIA3 Preço Médio (R\$)

Fonte: O Autor

<span id="page-38-1"></span>**Figura 5.21** Preço médio ajustado da ação MNPR3 durante o período selecionado.

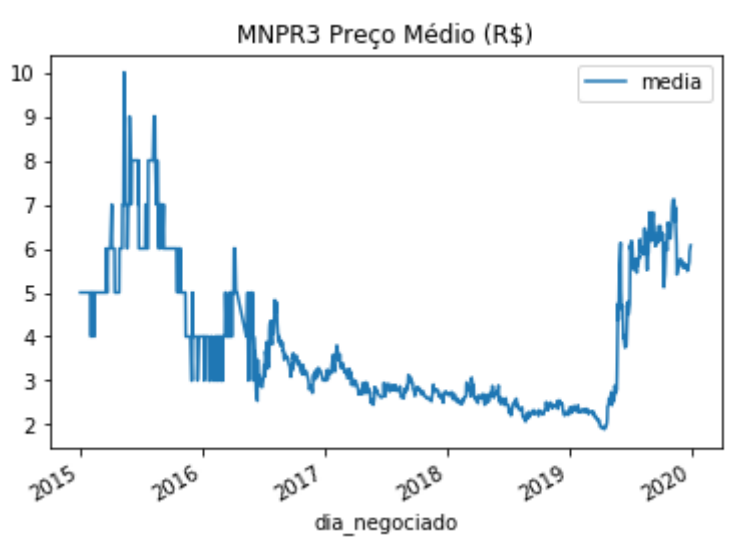

Fonte: O Autor

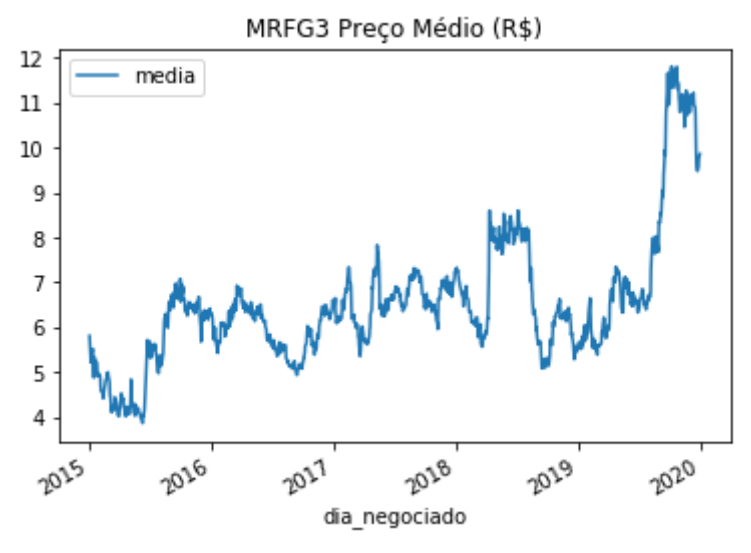

<span id="page-39-0"></span>**Figura 5.22** Preço médio ajustado da ação MRFG3 durante o período selecionado.

Fonte: O Autor

<span id="page-39-1"></span>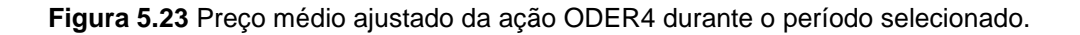

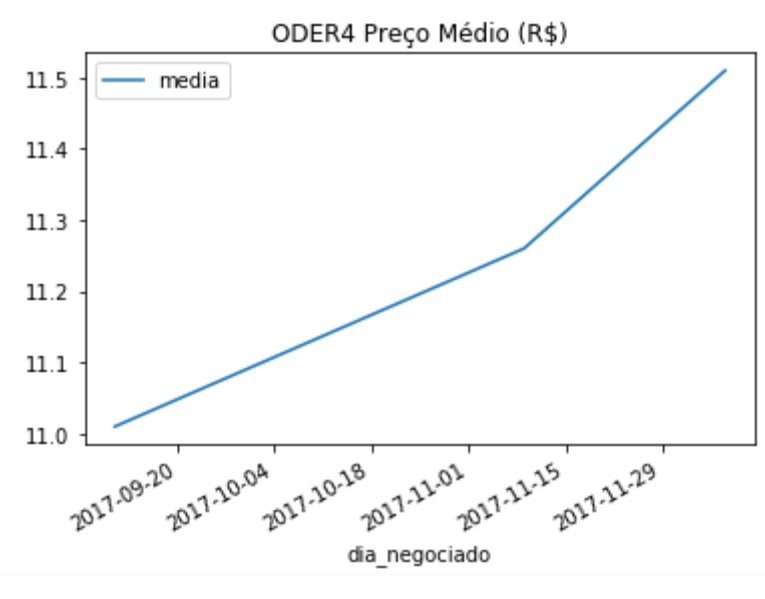

Fonte: O Autor

# **5.2 Visualização dos dados do INMETRO**

O projeto fez o uso de dados referentes ao intervalo de tempo de 2015 a 2019. Com base nesse intervalo de tempo, foi coletado os dados meteorológicos do INMETRO e a visualização dos mesmos segue o que foi exposto no tópico 4.2, Estrutura do código.

<span id="page-40-0"></span>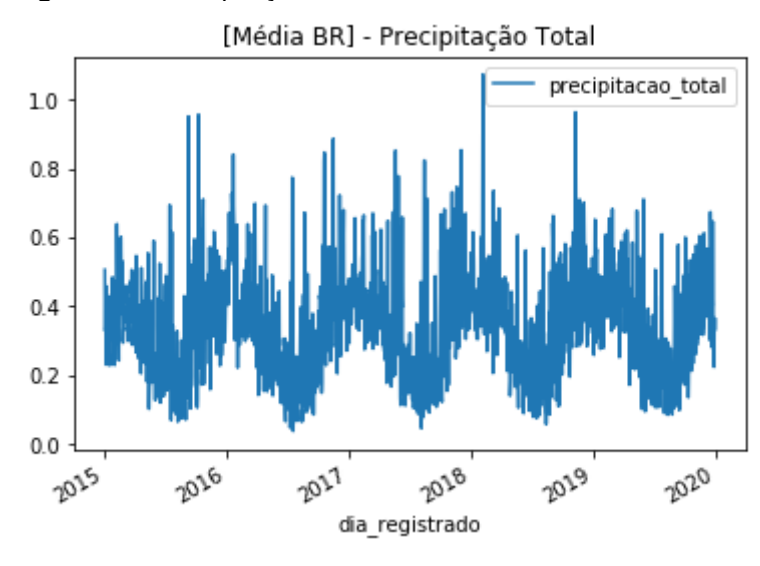

**Figura 5.24** Precipitação total média no território brasileiro.

Fonte: O Autor

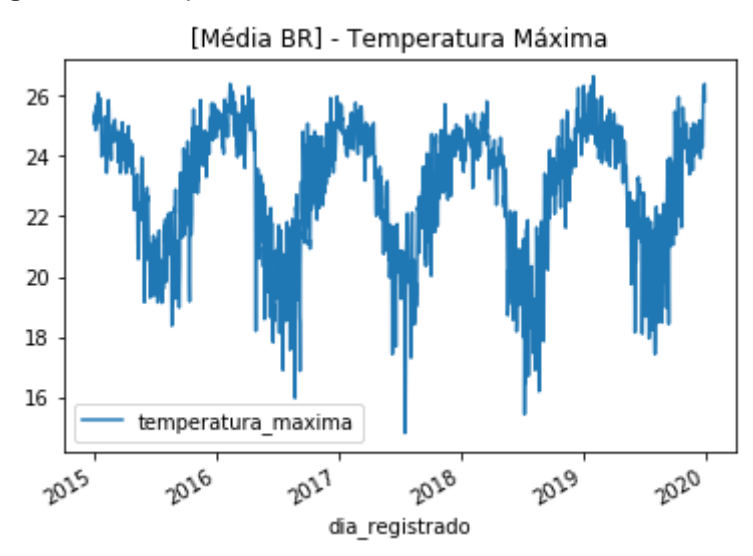

<span id="page-40-1"></span>**Figura 5.25** Temperatura máxima média no território brasileiro.

Fonte: O Autor

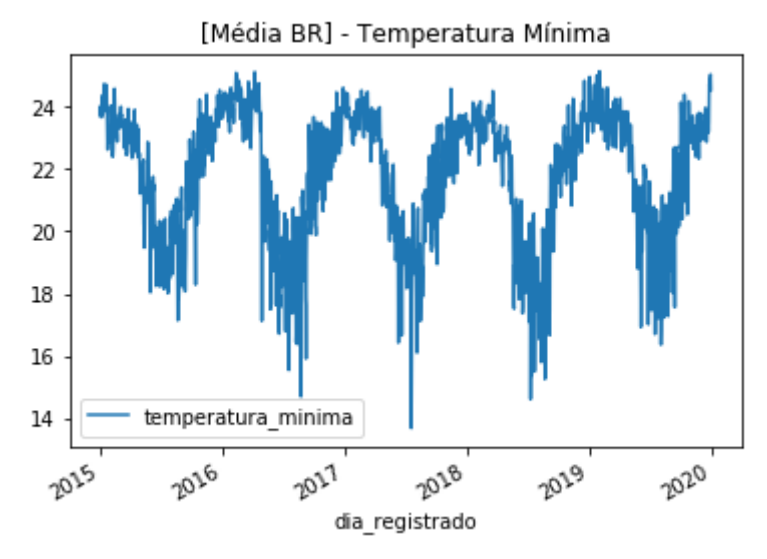

<span id="page-41-3"></span>**Figura 5.26** Temperatura mínima média no território brasileiro.

Fonte: O Autor

## <span id="page-41-0"></span>**5.3 Simulação Regressão - Ação BAUH4**

A simulação do ticker BAUH4, Excelsior Alimentos SA Preference Shares, não foi avaliada. A relação da variável temporal referente ao preço não rejeitou a hipótese nula ao fazer o Teste de Causalidade de Granger. Portanto, não foi feita a comparação da volatilidade da regressão com a volatilidade original do período selecionado.

## <span id="page-41-1"></span>**5.4 Simulação Regressão - Ação BEEF3**

A simulação do ticker BEEF3, Minerva Foods, não foi avaliada. A relação da variável temporal referente ao preço não rejeitou a hipótese nula ao fazer o Teste de Causalidade de Granger. Portanto, não foi feita a comparação da volatilidade da regressão com a volatilidade original do período selecionado.

### <span id="page-41-2"></span>**5.5 Simulação Regressão - Ação BRFS3**

A simulação do ticker BRFS3, BRF, não foi avaliada. A relação da variável temporal referente ao preço não rejeitou a hipótese nula ao fazer o Teste de Causalidade de Granger. Portanto, não foi feita a comparação da volatilidade da regressão com a volatilidade original do período selecionado.

### <span id="page-42-0"></span>**5.6 Simulação Regressão - Ação CAML3**

A simulação do ticker CAML3, Camil Alimentos, não foi avaliada. A relação da variável temporal referente ao preço não rejeitou a hipótese nula ao fazer o Teste de Causalidade de Granger. Portanto, não foi feita a comparação da volatilidade da regressão com a volatilidade original do período selecionado.

## <span id="page-42-1"></span>**5.7 Simulação Regressão - Ação JBSS3**

A simulação do ticker JBSS3, JBS S.A, foi avaliada. O Teste de Causalidade de Granger conseguiu afirmar que a variável temporal referente a cotação foi causada pelas variáveis temporais referentes a precipitação total, temperatura máxima e temperatura mínima.

Esse teste rejeitou a hipótese nula e evidenciou uma significância estatística no processo de regressão dessa série temporal multivariada. A equação obtida pela regressão está destacada na imagem 5.27. Essa equação foi obtida utilizando o P-Value < 0.05.

#### **Figura 5.27** Equação para o Preço Médio JBSS3

 $Pmed = (1.103307 * Pmed_{t-1}) + (-0.179214 * Pmed_{t-2}) + (-0.298930 *$  $PRtotal_{t-6}$ ) + (-0.152306 \*  $PRtotal_{t-8}$ )

#### **Figura 5.28** Ajuste NGFS (JBSS3)

```
def jbss(df):
```

```
for i in range(9, len(df.index)):
   precision = (-0.298930 * df.loc[df.index[i-6]]["precision\_total"])precision = (-0.152306 * df. loc[df.index[i-8]]["precision\_total"])df.loc[df.index[i], "media"] += (precipitacaoT6 + precipitacaoT8) * ngfsFactor
return
```
#### Fonte: O Autor

Ao analisar essa equação, podemos ver que o preço médio de JBSS3 tem influência da precipitação total (PRtotal). Portanto, variações nas precipitações podem causar flutuação na cotação de JBSS3. Essa equação possibilita que cenários propostos pelo NGFS possam ser aplicados e mensurados como risco ao investidor pessoa física.

No entanto, se o P-Value utilizado fosse 0.06, teríamos coeficiente de temperatura máxima e temperatura mínima para o Lag 7. Com isso, os valores das temperaturas também impactam a cotação de JBSS3.

A volatilidade anual calculada para JBSS3 foi de aproximadamente 35.91%. No entanto, ao aplicarmos um cenário de 3% de aumento seguindo o cenário mais radical do NGFS, encontramos um aumento de 0.02% na volatilidade anual com os dados utilizados.

**Figura 5.29** Acurácia do VAR para JBSS3

```
JBSS3 - Null Hypothesis foi rejeitada!
mape: 0.00222163
me : -0.05054573
mae : 0.05858074
mpe : -0.00191330
rmse : 0.12821983
corr : 0.99196769
minmax: 0.00222125
```
Fonte: O Autor

### <span id="page-43-0"></span>**5.8 Simulação Regressão - Ação JOPA3**

A simulação do ticker JOPA3, Josapar Joaquim Oliveira SA Participações, não foi avaliada. A relação da variável temporal referente ao preço não rejeitou a hipótese nula ao fazer o Teste de Causalidade de Granger. Portanto, não foi feita a comparação da volatilidade da regressão com a volatilidade original do período selecionado.

## <span id="page-43-1"></span>**5.9 Simulação Regressão - Ação JOPA4**

A simulação do ticker JOPA4, Josapar PN, foi avaliada. O Teste de Causalidade de Granger conseguiu afirmar que a variável temporal referente a cotação foi causada pelas variáveis temporais referentes a precipitação total, temperatura máxima e temperatura mínima.

Esse teste rejeitou a hipótese nula e evidenciou uma significância estatística no processo de regressão dessa série temporal multivariada. A equação obtida pela regressão está destacada na imagem 5.30. Essa equação foi obtida utilizando o P-Value < 0.05.

#### **Figura 5.28** Equação para o Preço Médio de JOPA4.

 $Pmed = (0.993466 * Pmed_{t-1}) + (-0.235658 * PRLotal_{t-2}) + (-0.290775 *$  $Tmax_{t=3}$  + (0.301190 \*  $Tmin_{t=3}$ ) + (0.317165 \*  $Tmax_{t=4}$ ) + (-0.331007 \*  $Tmin_{t-4}$  +  $(0.234441 * PRtotal_{t-10}) + (0.202771 * Tmax_{t-10}) + (-0.231669 *$  $Tmin_{t-10}$ 

**Figura 5.31** Ajuste NGFS (JOPA4)

```
def jopa4(df):
       for i in range(11, len(df.index)):
               precipitacaoT2 = (-0.235658<sup>'*</sup> df.loc[df.index[i-2]]["precipitacao_total"])
               tempMaxT3 = (-0.290775 * df.loc[df.index[i-3]]["temperatura_maxima"])
              temphaxis = (-0.29075 - 01.10c[01.10ex[1-3]][ temperatura_minima"])<br>tempMinT3 = (0.301190 * df.loc[df.index[i-3]]["temperatura_minima"])<br>tempMaxT4 = (0.317165 * df.loc[df.index[i-4]]["temperatura_minima"])<br>tempMinT4 = (-0.331007 * df.loc[df.index[i-4]]["tem
              PrecipitacaoT10 = (0.234441 * df.\text{loc}[df.\text{index}[i-10]][\text{"precipitaco\_total"}])<br>tempMaxT10 = (0.202771 * df.\text{loc}[df.\text{index}[i-10]][\text{"temperature\_maxima"}])<br>tempMinT10 = (-0.231669 * df.\text{loc}[df.\text{index}[i-10]][\text{"temperature\_minima"}])df.loc[df.index[i], "media"] += (precipitacaoT2 + tempMaxT3 + tempMinT3 +
                                                               tempMaxT4 + tempMinT4 + precipitacaoT10 + tempMaxT10 +
                                                               tempMinT10) * ngfsFactor
```
return

Fonte: O Autor

Ao analisar essa equação, podemos ver que o preço médio de JOPA4 tem influência da precipitação total (PRtotal), temperatura máxima (Tmax) e temperatura mínima (Tmin). Portanto, variações nesses valores podem causar flutuação na cotação de JOPA4. Essa equação possibilita que cenários propostos pelo NGFS possam ser aplicados e mensurados como risco ao investidor pessoa física.

A volatilidade anual calculada para JOPA4 foi de aproximadamente 24.08%. No entanto, ao aplicarmos um cenário de 3% de aumento seguindo o cenário mais radical do NGFS, encontramos um aumento de 0.04% na volatilidade anual com os dados utilizados.

**Figura 5.32** Acurácia do VAR para JOPA4

```
JOPA4 - Null Hypothesis foi rejeitada!
mape : 0.00127780
me : 0.02631010
mae : 0.02938929
mpe : 0.00114392
rmse : 0.05967448
corr : 0.99728978
minmax: 0.00127121
```
Fonte: O Autor

### <span id="page-45-0"></span>**5.10 Simulação Regressão - Ação MDIA3**

A simulação do ticker MDIA3, M. Dias Branco S.A. Indústria e Comércio de Alimentos, não foi avaliada. A relação da variável temporal referente ao preço não rejeitou a hipótese nula ao fazer o Teste de Causalidade de Granger. Portanto, não foi feita a comparação da volatilidade da regressão com a volatilidade original do período selecionado.

### <span id="page-45-1"></span>**5.11 Simulação Regressão - Ação MNPR3**

A simulação do ticker MNPR3, Minupar Participações S/A, não foi avaliada. A relação da variável temporal referente ao preço não rejeitou a hipótese nula ao fazer o Teste de Causalidade de Granger. Portanto, não foi feita a comparação da volatilidade da regressão com a volatilidade original do período selecionado.

## <span id="page-45-2"></span>**5.12 Simulação Regressão - Ação MRFG3**

A simulação do ticker MRFG3, Marfrig Global Foods, não foi avaliada. A relação da variável temporal referente ao preço não rejeitou a hipótese nula ao fazer o Teste de Causalidade de Granger. Portanto, não foi feita a comparação da volatilidade da regressão com a volatilidade original do período selecionado.

## <span id="page-45-3"></span>**5.13 Simulação Regressão - Ação ODER4**

A simulação do ticker ODER4, Oderich SA, não foi avaliada. A relação da variável temporal referente ao preço não rejeitou a hipótese nula ao fazer o Teste de Causalidade de Granger. Portanto, não foi feita a comparação da volatilidade da regressão com a volatilidade original do período selecionado.

## <span id="page-46-0"></span>**6 Considerações Finais**

### <span id="page-46-1"></span>**6.1 Conclusão**

Esse projeto se propôs, como objetivo geral, a realizar um estudo da relação dos dados meteorológicos do INMETRO com os dados da B3 referente às cotações do setor de Alimentos Processados e Carnes & Derivativos. A coleta foi feita com base num período pré-selecionado de 5 anos onde foram aplicados alguns ajustes ao longo do projeto.

O Web Crawler, embora não fosse o ideal, foi utilizado para a obtenção de dados que podem vir a ser trocados por APIs terceiras para um maior universo. O PostgreSQL se encontrou bastante eficaz na parte de CRUD do projeto, pois os dados se encontravam em pastas compactadas do INMETRO ou planilhas da B3. No caso do Jupyter Notebook, foi possível fazer um código que fosse direto ao ponto e aplicasse todo o objetivo proposto.

Apesar do resultado, podemos ter uma pequena noção da relação entre essas variáveis e como elas podem impactar a carteira de investimento do investidor pessoa física. Embora grande parte das ações não tenham conseguido passar no Teste de Causalidade de Granger, a próxima seção irá dar uma sugestão de como tentar reverter isso.

Quanto às ações que conseguiram passar no Teste de Causalidade de Granger, podemos ver que ambas teriam impacto direto quanto a essas variáveis. A maior produtora de carne do Brasil, JBSS3, passou no teste e mostrou uma exposição à precipitação total do país. Já uma outra empresa que exporta produtos para mais de 40 países, a JOPA4, tem uma exposição a todas as variáveis testadas e em diferentes Lags.

A próxima seção irá abordar possíveis continuações desse trabalho e sugestões para que esse tipo de métrica de risco possa ser incorporado ao controle de risco do investidor pessoa física e que o mesmo tenha uma maior noção do impacto que o clima tem na sua vida financeira.

## <span id="page-47-0"></span>**6.2 Próximos Passos**

Em relação a trabalhos futuros, este projeto possui algumas possibilidades. Segue abaixo as principais:

- **Inclusão de outras Indústrias como a do setor Elétrico:** Além do setor de alimentos processados, diversas outras indústrias são afetadas pela variação das variáveis meteorológicas usadas. Uma delas é o setor de energia elétrica, que tem grande influência pela precipitação do país, uma vez que a maior parte da geração é feita por hidrelétricas.
- **Inclusão de fontes de dados online:** Por esse projeto ter grande relação com o mercado financeiro, um acesso a dados mais dinâmicos pode vir a ser interessante para ter uma visão atualizada e com um universo de dados maior. Nesse caso, poderia ser incluído pacotes de dados contratados via B3 pelo serviço UP2DATA ou pela Bloomberg pelo serviço Data License.
- **Inclusão de dados pertinentes à participação geográfica das empresas:** Como vimos ao longo desse projeto, nós utilizamos uma média nacional para destacar a relação entre as variáveis para então chegar numa medida de risco ao investidor. No entanto, essas empresas estão espalhadas de forma não linear pelo Brasil fazendo com que informações sobre participação geográfica possam melhorar o enquadramento de risco associado às temperaturas da região que mais influencia uma dada empresa.

## <span id="page-48-0"></span>**7 Referências Bibliográficas**

[1] MARENGO, J.; SOARES, W.; **Impacto das modificações da mudança climática Síntese do Terceiro Relatório do IPCC**. Condições climaticas e recursos hidricos no Norte do Brasil. Chapter 6 in Clima e Recursos Hídricos 9. Associação Brasileira de Recursos Hídricos/FBMC-ANA. Porto Alegre, Brasil, 2003, pp 209-233.

[2] LIMA, M.A. de; ALVES, B.J.R.; **Vulnerabilidade, impactos e adaptação à mudança do clima no setor agropecuário e solos agrícolas.** Parcerias Estratégicas, Brasília – DF, nº 27, 2008.

[3] ONU – Organização das Nações Unidas. **População mundial deve ter mais de 2 bilhões de pessoas nos próximos 30 anos.** ONU News – Perspectiva Global Reportagens Humanas, 2019. Disponível em: <https://news.un.org/pt/story/2019/06/1676601>

[4] HAYES, A.; KINDNESS, D.; **Financial Risk.** Investopedia, 2021. Disponível em: <https://www.investopedia.com/terms/f/financialrisk.asp>

[5] GARP; MARCHAND, O.; **Introduction to Climate Risk Modeling – Approaches, Data and Best-Practices.** GARP. Disponível em: encurtador.com.br/hioE9

[6] BTG PACTUAL. **Volatilidade: o que é como impacta seus investimentos.** BTG Pactual Digital, 2021. Disponível em: encurtador.com.br/vDKR5

[7] NAÇÕES UNIDAS BRASIL. **Aquecimento global atinge níveis sem precedentes e dispara "alerta vermelho" para a humanidade.** Nações Unidas Brasil, 2021. Disponível em: [https://brasil.un.org/pt-br/139401](https://brasil.un.org/pt-br/139401-aquecimento-global-atinge-niveis-sem-precedentes-e-dispara-alerta-vermelho-para-humanidade) [aquecimento-global-atinge-niveis-sem-precedentes-e-dispara-alerta](https://brasil.un.org/pt-br/139401-aquecimento-global-atinge-niveis-sem-precedentes-e-dispara-alerta-vermelho-para-humanidade)[vermelho-para-humanidade](https://brasil.un.org/pt-br/139401-aquecimento-global-atinge-niveis-sem-precedentes-e-dispara-alerta-vermelho-para-humanidade)

[8] BOMPAN, F.; CAMPOS, Á.; **Brasil ainda está no início do ESG, mas é caminho sem volta, diz Takahashi, da BlackRock.** Valor Investe, São Paulo, 2021. Disponível em: encurtador.com.br/ekuBE

[9] NGFS – Networking for Greening the Financial System. NGFS – Scenarios Portal. Disponível em: <https://www.ngfs.net/ngfs-scenarios-portal/>

[10] BTG PACTUAL. **O que é o Risco dos Investimentos, tipos e dicas para ameniza-los.** BTG Pactual Digital, 2018. Disponível em:

[https://www.btgpactualdigital.com/como-investir/artigos/investimentos/o](https://www.btgpactualdigital.com/como-investir/artigos/investimentos/o-que-e-risco-dos-investimentos-tipos-e-dicas-para-ameniza-los)[que-e-risco-dos-investimentos-tipos-e-dicas-para-ameniza-los](https://www.btgpactualdigital.com/como-investir/artigos/investimentos/o-que-e-risco-dos-investimentos-tipos-e-dicas-para-ameniza-los)

[11] FOLHA DE SÃO PAULO, GAVRA, D.; **Racionamento de energia pode**  zerar crescimento do PIB em 2022, diz XP. Folha de São Paulo, 2021. Disponível em: encurtador.com.br/afhHK

[12] KINVO. **Beta e Sharpe: Qual o risco de seus investimentos?** Kinvo, 2019. Disponível em: [https://blog.kinvo.com.br/blog/2019/12/12/beta-e](https://blog.kinvo.com.br/blog/2019/12/12/beta-e-sharpe/)[sharpe/](https://blog.kinvo.com.br/blog/2019/12/12/beta-e-sharpe/)

Acesso em: dd/mm/aa

[13] MELO, C. L. L. DE, & SILVA, C. A. T.; **Finanças comportamentais: um estudo da influência da faixa etária, gênero e ocupação na aversão à perda**. Revista De Contabilidade E Organizações, 2010, 4(8), 3-23. <https://doi.org/10.11606/rco.v4i8.34756>

[14] SELENIUM software. Disponível em: <https://www.selenium.dev/>

[15] PORTAL DO INVESTIDOR. **O que é CVM?** Portal do Investidor. Disponível em: **encurtador.com.br/aejGZ** 

[16] B3. **Uma das principais empresas de infraestrutura de mercado financeiro do mundo.** B3 – Institucional. Disponível em: [https://www.b3.com.br/pt\\_br/b3/institucional/quem-somos/](https://www.b3.com.br/pt_br/b3/institucional/quem-somos/)

[17] PENNSTATE. **Vector Autoregressive models VAR(p) models.**  PennState – Eberly College of Science, Department of Statistics Disponível em: <https://online.stat.psu.edu/stat510/lesson/11/11.2>

[18] PRABHAKARAN, S.; **Vector Autoregression (VAR) Comprehensive Guide with Examples in Python.** Machine Learning+, 2019.

Disponível em: [https://www.machinelearningplus.com/time-series/vector](https://www.machinelearningplus.com/time-series/vector-autoregression-examples-python/)[autoregression-examples-python/](https://www.machinelearningplus.com/time-series/vector-autoregression-examples-python/)

[19] MAIA, A.G.; **Causalidade e Modelos VAR.** UNICAMP, Instituto de Economia. Disponível em: **encurtador.com.br/ouBZ0** 

[20] ANDRÉ, C.M.G; REGAZZI, A.J.; **Critérios para seleção de modelos baseados na razão de verossimilhança.** UFV – Universidade Federal de Viçosa. Disponível em: encurtador.com.br/arLT2

# <span id="page-51-0"></span>**8 Apêndices**

## <span id="page-51-1"></span>**8.1 Apêndice A: Fontes de Dados**

As fontes de dados utilizadas foram:

CVM:

[https://cvmweb.cvm.gov.br/SWB/Sistemas/SCW/CPublica/CiaAb/Form](https://cvmweb.cvm.gov.br/SWB/Sistemas/SCW/CPublica/CiaAb/FormBuscaCiaAbOrdAlf.aspx) [BuscaCiaAbOrdAlf.aspx](https://cvmweb.cvm.gov.br/SWB/Sistemas/SCW/CPublica/CiaAb/FormBuscaCiaAbOrdAlf.aspx)

INMETRO:

<https://portal.inmet.gov.br/dadoshistoricos>

B3 - Eventos Corporativos:

[http://bvmf.bmfbovespa.com.br/cias-listadas/empresas](http://bvmf.bmfbovespa.com.br/cias-listadas/empresas-listadas/ResumoEventosCorporativos.aspx?codigoCvm=%7B%7BcodigoCVM%7D%7D&tab=3&idioma=pt-br)[listadas/ResumoEventosCorporativos.aspx?codigoCvm={{codigoCVM}](http://bvmf.bmfbovespa.com.br/cias-listadas/empresas-listadas/ResumoEventosCorporativos.aspx?codigoCvm=%7B%7BcodigoCVM%7D%7D&tab=3&idioma=pt-br) [}&tab=3&idioma=pt-br](http://bvmf.bmfbovespa.com.br/cias-listadas/empresas-listadas/ResumoEventosCorporativos.aspx?codigoCvm=%7B%7BcodigoCVM%7D%7D&tab=3&idioma=pt-br)

O codigoCVM precisa ser o mesmo obtido na fonte da CVM.

B3 - Cotações:

[http://bvmf.bmfbovespa.com.br/cias-listadas/empresas](http://bvmf.bmfbovespa.com.br/cias-listadas/empresas-listadas/ResumoEmpresaPrincipal.aspx?codigoCvm=%7B%7BcodigoCVM%7D%7D&idioma=pt-br)[listadas/ResumoEmpresaPrincipal.aspx?codigoCvm={{codigoCVM}}&i](http://bvmf.bmfbovespa.com.br/cias-listadas/empresas-listadas/ResumoEmpresaPrincipal.aspx?codigoCvm=%7B%7BcodigoCVM%7D%7D&idioma=pt-br) [dioma=pt-br](http://bvmf.bmfbovespa.com.br/cias-listadas/empresas-listadas/ResumoEmpresaPrincipal.aspx?codigoCvm=%7B%7BcodigoCVM%7D%7D&idioma=pt-br)

O codigoCVM precisa ser o mesmo obtido na fonte da CVM.

## **8.2 Apêndice B: Scripts de criação da base de dados PostgreSQL**

```
\Theta--- DATABASE CREATION ---
 CREATE TABLE IF NOT EXISTS "TIME SERIES ASSOCIATION DB". CADASTRO CVM
 \left\langle \right\rangleCODIGO CVM BIGINT PRIMARY KEY,
     CNPJ VARCHAR (20) UNIQUE NOT NULL,
     TIPO DE PARTICIPANTE VARCHAR (50) NOT NULL,
     NOME VARCHAR (100) NOT NULL,
     SITUACAO REGISTRO VARCHAR (20) NOT NULL,
     DATA SITUACAO DATE NOT NULL
 ):
OCREATE TABLE IF NOT EXISTS "TIME SERIES ASSOCIATION DB".ACAO LISTADA
 €
     TICKER VARCHAR (10) PRIMARY KEY,
     ESPECIFICACAO VARCHAR (5) NOT NULL,
     CNPJ VARCHAR (20) NOT NULL,
     NOME PREGAO VARCHAR (100) NOT NULL,
     ATIVIDADE VARCHAR (100) NOT NULL,
     CLASSIFICACAO SETORIAL VARCHAR (100) NOT NULL,
     SITE TEXT NOT NULL
 ) ;
© CREATE TABLE IF NOT EXISTS "TIME SERIES ASSOCIATION DB". EVENTO CORPORATIVO
 €
     TICKER VARCHAR (10) NOT NULL,
     TIPO VARCHAR (50) NOT NULL,
     DATA BASE DATE NOT NULL,
     DATA EFETIVA DATE NOT NULL,
     ISIN VARCHAR (50) NOT NULL,
     FATOR FLOAT NOT NULL,
     ATIVO EMITIDO VARCHAR (50) NOT NULL,
     OBSERVACOES TEXT NULL
 ) :
```

```
CREATE TABLE IF NOT EXISTS "TIME SERIES ASSOCIATION DB". COTACAO
 \epsilonTICKER VARCHAR (10) NOT NULL,
    DIA NEGOCIADO DATE NOT NULL,
    ABERTURA FLOAT NOT NULL,
    MINIMA FLOAT NOT NULL,
    MAXIMA FLOAT NOT NULL,
    MEDIA FLOAT NOT NULL,
    FECHAMENTO FLOAT NOT NULL
 \sum_{i=1}^{n}© CREATE TABLE IF NOT EXISTS "TIME SERIES ASSOCIATION DB".REGISTRO INMETRO
    REGIAO VARCHAR (5) NOT NULL,
    UF VARCHAR(2) NOT NULL,
    ESTACAO VARCHAR (50) NOT NULL,
    DIA REGISTRADO DATE NOT NULL,
    PRECIPITACAO TOTAL FLOAT NOT NULL,
    TEMPERATURA MAXIMA FLOAT NOT NULL,
    TEMPERATURA MINIMA FLOAT NOT NULL
 \mathbf{E}0 --- CONSTRAINTS ACAO LISTADA ---
   ALTER TABLE "TIME SERIES ASSOCIATION DB".ACAO LISTADA
   DROP CONSTRAINT IF EXISTS "acao listada fkey";
  @ ALTER TABLE ONLY "TIME SERIES ASSOCIATION DB". ACAO LISTADA
   ADD CONSTRAINT "acao listada fkey" FOREIGN KEY (CNPJ)
   REFERENCES CADASTRO CVM (CNPJ) ;
  0--- CONSTRAINTS EVENTO CORPORATIVO ---
   ALTER TABLE "TIME SERIES ASSOCIATION DB". EVENTO CORPORATIVO
   DROP CONSTRAINT IF EXISTS "evento corporativo pkey";
  @ALTER TABLE "TIME SERIES ASSOCIATION DB". EVENTO CORPORATIVO
   DROP CONSTRAINT IF EXISTS "evento corporativo fkey";
  @ALTER TABLE ONLY "TIME_SERIES_ASSOCIATION_DB".EVENTO_CORPORATIVO
   ADD CONSTRAINT "evento corporativo pkey" PRIMARY KEY
    (TICKER, TIPO, DATA BASE, DATA EFETIVA, ISIN);
  O ALTER TABLE ONLY "TIME SERIES ASSOCIATION DB". EVENTO CORPORATIVO
   ADD CONSTRAINT "evento corporativo fkey" FOREIGN KEY (TICKER)
   REFERENCES ACAO LISTADA (TICKER) ;
```
B --- CONSTRAINTS COTACAO ---ALTER TABLE "TIME SERIES ASSOCIATION DB".COTACAO DROP CONSTRAINT IF EXISTS "cotacao pkey"; PALTER TABLE "TIME SERIES ASSOCIATION DB". COTACAO DROP CONSTRAINT IF EXISTS "cotacao fkey"; <sup>3</sup>ALTER TABLE ONLY "TIME SERIES ASSOCIATION DB". COTACAO ADD CONSTRAINT "cotacao pkey" PRIMARY KEY (TICKER, DIA NEGOCIADO); PALTER TABLE ONLY "TIME SERIES ASSOCIATION DB". COTACAO ADD CONSTRAINT "cotacao fkey" FOREIGN KEY (TICKER) REFERENCES ACAO LISTADA (TICKER) ; B --- CONSTRAINTS REGISTRO INMETRO ---ALTER TABLE "TIME SERIES ASSOCIATION DB".REGISTRO INMETRO DROP CONSTRAINT IF EXISTS "registro inmetro pkey";

PALTER TABLE ONLY "TIME SERIES ASSOCIATION DB".REGISTRO INMETRO ADD CONSTRAINT "registro inmetro pkey" PRIMARY key (REGIAO, UF, ESTACAO, DIA REGISTRADO);